# 8 Con la mirada en el futuro **Revista de Software Libre ATIX 2009**

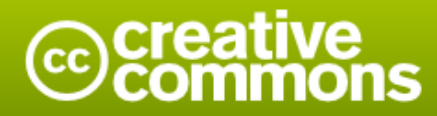

#### Reconocimiento-Compartir bajo la misma licencia

#### Usted es libre de:

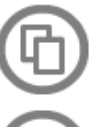

copiar, distribuir y comunicar públicamente la obra

hacer obras derivadas

#### Bajo las condiciones siguientes:

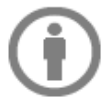

Reconocimiento. Debe reconocer los créditos de la obra de la manera especificada por el autor o el licenciador (pero no de una manera que sugiera que tiene su apoyo o apoyan el uso que hace de su obra).

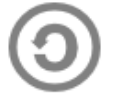

Compartir bajo la misma licencia. Si altera o transforma esta obra, o genera una obra derivada, sólo puede distribuir la obra generada bajo una licencia idéntica a ésta.

- · Al reutilizar o distribuir la obra, tiene que dejar bien claro los términos de la licencia de esta obra.
- · Alguna de estas condiciones puede no aplicarse si se obtiene el permiso del titular de los derechos de autor
- · Nada en esta licencia menoscaba o restringe los derechos morales del autor.

# **Colaboradores**

# **Dirección y Coordinación General**

Esteban Saavedra López (esteban.saavedra@atixlibre.org)

# **Diseño y Maquetación**

Jenny Saavedra López (jenny.saavedra@atixlibre.org) Esteban Saavedra López (esteban.saavedra@atixlibre.org)

### **Revisiones**

Esteban Saavedra López Jenny Saavedra López

# **Noticias**

Ivonne Menacho Jenny Saavedra López Marcia Velasquez

# **Autores Frecuentes**

Esteban Saavedra López Joseph Sandoval Mario Carrion

Renzo Martinez Rafael Rendon Rocio Figueroa

# **Herramientas**

La edición de esta revista fue realizada de forma integra haciendo uso de Software Libre

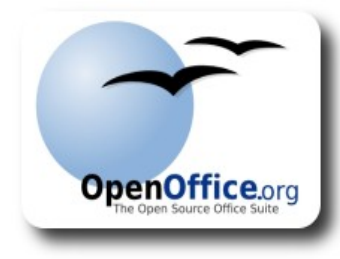

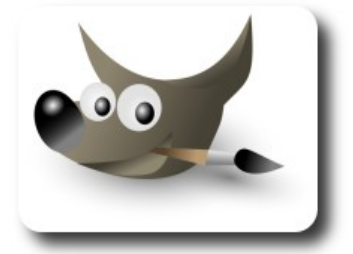

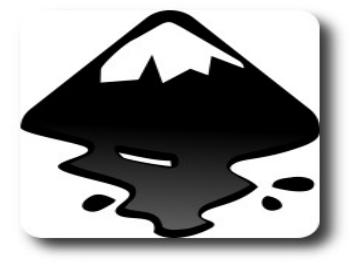

**COLLIDRE** 

# Palabra quechua, con un sentimiento profundo y con gran significado filosófico

El que lo sabe El que lo intenta El que lo puede El que lo logra

# **Editorial**

A veces muchos de nosotros, dentro el ajetreo de nuestras actividades y proyectos encarados, precisamos tomarnos un tiempo, para evaluar lo que vinimos haciendo, lo que actualmente hacemos y claro esta lo que haremos a futuro. Realmente es impresionante ver cuan valioso puede ser este tiempo que uno se toma, ya que de el dependerá las nuevas acciones que se tomarán y los nuevos desafíos que se emprenderán.

**Con la mirada en el futuro**, un título que refleja el pequeño tiempo que nos tomamos algunas veces para meditar, para evaluar o para ver cual sera nuestro siguiente paso.

Ahora nuestro equipo dispone de dos grandes emprendimientos, la **Revista Atix** y la **Fundación AtixLibre**, esperamos que las iniciativas y las ganas que tuvimos al momento de iniciar estos emprendimientos, día a día vayan creciendo, de tal forma que paso a paso cumplamos nuestras metas y nuestros objetivos, y sobre todo ayudemos a motivar y promover el uso de las tecnologías libres, que de seguro serán las que predominen el desarrollo tecnológico de nuestro mundo.

# **Dos emprendimientos con la mirada en el futuro....**

Bienvenidos a nuestro décimo cuarto número

**Esteban Saavedra López Director y Coordinador General**

# Contenido

# Liberado el 17 de noviembre de 2009

La educación a la luz del Software Libre Beamer creando presentaciones en Latex Gatalyst Framework para el desarrollo de aplicaciones Web **Entendiendo XML con MonoDevelop (2da Parte)** Análisis de los Logs de Servidores Web con Webalizer **Willay news Comics Arte Libre** Información de contacto Números anteriores **Fundación AtixLibre** 

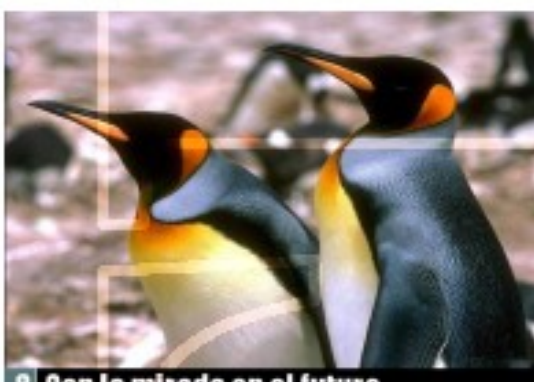

la mirada en el futuro **Revista de Software Libre ATIX** 2009

# **La educación a la luz del Software Libre**

Software libre se denomina a todo el software que puede ser copiado, distribuido y modificado sin que ello constituya un acto ilegal. En la actualidad el concepto de software libre sobrepasa su definición original. Defender el software libre significa, además, defender las cualidades que deben poseer las personas para que el software pueda ser libre. Para defender estas cualidades y valores resulta importante, y se hace necesario, vincular el software libre a la educación.

La educación puede considerarse un proceso en el que se transmiten los conocimientos y los valores de la sociedad, que han sido acumulados en su devenir histórico. A su vez la educación desempeña un papel determinante en el proceso de desarrollo de la sociedad. A través de la educación se forman los principios y valores, morales y éticos del ser humano.

Software libre se denomina a todo el software que puede ser copiado, distribuido y modificado sin que ello constituya un acto ilegal. Usualmente se suele confundir el software libre con el software gratuito. El término de software libre se refiere más a las libertades que posee el usuario que lo utiliza, que el hecho que sea gratis o no. Un requisito inquebrantable para que un software pueda considerarse libre es, que su código fuente esté disponible sin restricciones de ningún tipo.

que niegan la libertad a los demás no se la merecen ellos mismos

En la actualidad el concepto de software libre sobrepasa su definición original. Hoy software libre es mucho más que el software cuyo código fuente está disponible para que se cumplan las cuatro libertades. El software libre ha redimensionado su alcance para convertirse en una forma de concebir y proyectarse ante la sociedad.

El software libre no es solo código fuente al alcance de todos, o programas libres o gratis. Hoy el software libre se constituye un lenguaje universal que nos permite comunicar formas de sentir y de pensar,

convicciones, principios, y por que no..., también anhelos y sueños.

El ser humano hace el software, a partir de sus conocimientos, y determina en que términos, ese software, va a encontrarse disponible para los demás, a partir de sus principios y valores. Defender el software libre significa, además, defender las cualidades que deben poseer las personas para que el software pueda ser libre. Son nuestros principios y nuestros valores morales y éticos los que garantizan esta libertad.

Partiendo de esta concepción, se deben inculcar los valores morales y éticos que garanticen la libertad tanto del software, como de quien lo utiliza. D e ahí que resulta importante, y se hace necesario, vincular el software libre a la educación.

Educar a los niños en la filosofía y los principios del software libre garantiza que las presentes y futuras generaciones estén familiarizados y compartan esta filosofía. La edad escolar resulta muy importante en la formación de la personalidad y por tanto en la formación de los valores y principios del individuo. Cada niño que comprenda y comparta los valores del software libre, representa un hombre en el mañana, que defienda el software libre. Si a lo largo de su edad escolar utiliza software libre, resulta poco probable que en la edad adulta utilice otro tipo de software. En los próximos años será mucho más fácil que se comprenda esta

filosofía, porque estaremos lidiando con una generación que se ha educado en ella. Lograremos que todos hablemos un lenguaje común que ha sido enseñado desde los primeros años; por lo tanto las metas y propósitos de los movimientos de software libre serán comprendidos y compartidos con mayor facilidad.

Un de las dificultades que actualmente se enfrentan es que muchas personas de esta generación y la pasada, interactuaron por primera vez con un ordenador a través de un software privativo. Todavía en las escuelas se utiliza software privativo. Esta situación conlleva a que los escolares se familiaricen con el software privativo sin tener conciencia de sus implicaciones negativas.

En ocasiones se subestima la influencia del software propietario en las personas. Se comete un error al pensar que el software privativo no forma valores éticos. El software privativo si forma valores, la diferencia es que esos valores son contrarios a los que promueve el software libre. Mientras el software libre promueve solidaridad y cooperación, el software privativo promueve individualismo e indiferencia. Mientras el software libre promueve libertad e independencia, el software privativo promueve dependencia en todos los sentidos. En gran medida, las empresas que producen y comercializan software privativo, depende de crear en las personas estos valores negativos.

No se puede esperar que todas la personas cuenten con la misma capacidad de comprender con la misma facilidad, las implicaciones negativas que tiene el software privativo para los usuarios y para la sociedad. De ser así no se cumpliría el principio de la diversidad del ser humano.

El software libre es un valioso recurso para la educación. No sólo porque técnica o pedagógicamente pueda ser superior a las alternativas privativas, sino porque promueve los valores del Proyecto GNU en las escuelas (libertad, cooperación, igualdad de oportunidades, altruismo y solidaridad) y resalta la importancia de compartir con los demás y hacer un buen uso de lo que tenemos.

Al implementar el software libre en la educación no solo se garantiza que los niños utilicen software libre, sino que en este proceso de una manera directa e indirecta se impliquen otros factores que, en sus relaciones sociales, se encuentran directamente vinculados a los sistemas educativos. Por ejemplo, los padres que deseen compartir las actividades y deberes escolares con sus hijos deberán familiarizarse con el software libre y con su filosofía.

Suponer una educación que emplee software libre no significa la simple sustitución de software privativo por libre. Los maestros, los directivos y el resto del personal de los centros escolares tienen que aprender software libre, familiarizarse con su filosofía y promover sus valores. Emplear software libre en la escuela requiere la reconceptualización del proceso docente educativo.

General

El docente deberá constituirse como un mediador entre el alumno y el conocimiento. Éste dotará al alumno con las técnicas, las herramientas y la ayuda necesaria para adquirir el conocimiento por si mismo. El alumno deja de ser un receptor pasivo de la información emitida por el profesor para convertirse en el protagonista de su aprendizaje. En el proceso enseñanza – aprendizaje se vincula con las tecnologías informáticas mediante el empleo de software educativo libre. En las aulas deberá prevalecer el trabajo colaborativo de forma tal que alumnos aprendan a compartir sus conocimientos con los otros en beneficio del colectivo escolar.

Mucho pudiera decirse acerca de como se debe implementar el software libre en la educación. Se requiere más de un artículo para abordar este tema. Existirá más de una forma para que esta implementación se efectúe, dependiendo del contexto sociocultural en que se aplique. Sin embargo un aspecto tiene que quedar claro, independientemente de la variante que se emplee:

La educación a la luz del software libre debe garantizar que se promuevan los valores morales y éticos que permitan, que las presentes y futuras generaciones, amen y defiendan la libertad y se sientan comprometidas con hacer mejor la sociedad en la que vivan.

Para que el software sea totalmente libre, se requiere de una sociedad libre y de un sistema educativo que fomente esa libertad.

### **Autor**

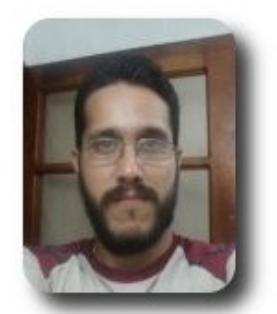

**Msc. David Domenech Castillo**  email: jeochong@infomed.sld.cu

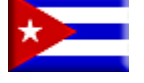

General

# **Beamer: Creando presentaciones en Latex**

Las presentaciones son uno de los medios de comunicación más eficaces para expresar una determinada temática frente a una audiencia. En la actualidad existen varias opciones para este fin, pero una de las que destaca en el mundo del software Libre es **Beamer,** por su sencillez, facilidad y por su calidad..

# **Introducción**

Tanto en el área de negocios como en el área académica, está llegando a ser cada vez más importante la creación de presentaciones efectivas de forma rápida y sencilla.

Estas presentaciones deben considerar varios aspectos, tales como: sencillez en su presentación, mantener una estructura, poseer efectos de despliegue y evitar saturamiento de contenido; ya que el no considerar un equilibrio entre éstas, representa la distracción de la audiencia y/o la perdida de la secuencia o interés en la presentación.

# **Que es látex Beamer?**

**Beamer** es una clase de látex que permite crear presentaciones. Se comporta de forma semejante a otros paquetes como Prosper, pero tiene la ventaja que trabaja de forma directa con pdflatex, pero también con los dvips.

Para la gente que trabaja con Latex, hacer presentaciones en **Beamer** se convierte en una trivialidad, y para la gente que está acostumbrada a hacer uso de otras herramientas, descubrirá que **Beamer** le aporta un plus adicional en la tarea de crear presentaciones, este plus está referido a que consideramos aspectos como, el basarse en una estructura y mantener un equilibrio en el contenido y visualización.

# **Porqué Látex Beamer?**

En principio tenemos que hablar un poco sobre qué hace una buena presentación?, que debo considerar?

Pues bien, se debe:

- $\mathsf{v}$  Usar imágenes.
- No usar demasiado texto.
- ✔ Usar viñetas (no más que 5/6 por diapositiva).
- $\mathcal V$  Evitar utilizar las oraciones completas (recomendable solo las palabras justas).
- $\mathcal V$  Mantener las diapositivas constantes.
- $\mathsf{\nu}$  Evitar utilizar las animaciones de lujo.

# **Que debería proveernos la herramienta?**

- $\mathcal V$  La herramienta debe preocuparse de la presentación.
- $\nu$  Incluir fuentes, plantillas, identación, colores, espaciamiento, etc.
- $\mathcal V$  Facilitar que el autor se concentre en el contenido y no pierda el tiempo en detalles de presentación.
- $\upsilon$  Desalentar las malas prácticas para las presentaciones por diseño.
- $\mathsf{\nu}$  Portable en la mayor cantidad de plataformas.

# **Características de Beamer**

- $\checkmark$  Todas la ventajas ofrecidas por Latex están dispuestas en las presentaciones de **Beamer**.
- No necesita utilizar ningún programa externo con excepción de pdflatex.
- $\mathcal V$  Permite crear de forma fácil e intuitiva

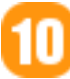

recubrimientos sofisticados.

Permite asignar fácilmente temas a la presentación completa, o a parte de ella.

### **Pasos para crear una presentación**

- ✔ Especificar **Beamer** como clase del documento en vez del artículo.
- $\mathcal V$  Estructurar su texto del látex usando comandos del **\section** y del **\subsection**.
- $\triangleright$  Poner el texto de las diapositivas individuales dentro de comandos **\frame**.

### **Estructura del documento**

Un documento típico de **Beamer** se parece bastante a un documento regular de látex. Sin embargo, en una presentación las diapositivas se convierten en marcos (frames). Por lo tanto un documento normal de **Beamer** tendrá una apariencia similar a ésta:

```
\documentclass{beamer}
\begin{document}
\frame{frametitle{Table of
contents}\tableofcontents}
\frame{frametitle{XXX}}
\frame{}
... 
\frame{}
\end{document}
```
# **Empezando nuestra presentación**

#### Página Inicial

Normalmente cuando se está preparando una presentación, la primera cosa que se piensa después del contenido por supuesto, es la página inicial y la información que desea incluir en ella: su nombre, el nombre de su institución, etc.

Ésta la puede hacer de la siguiente forma:

```
\documentclass{beamer}
\begin{document}
\title{Curso de Beamer}
\author{Jenny Saavedra L.}
\institute{Revista ATIX}
\date{\today}
\frame{\titlepage}
\end{document}
```
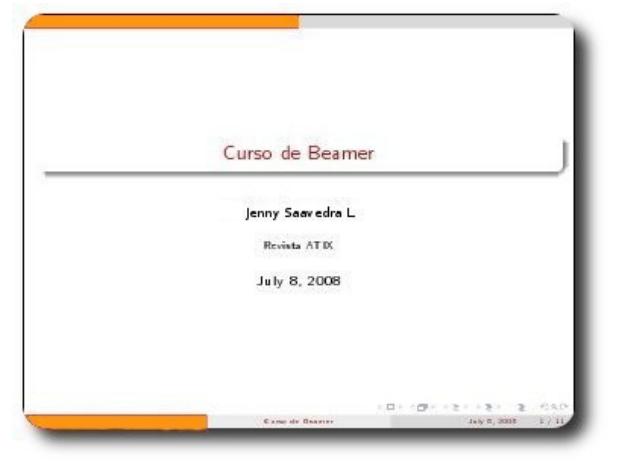

#### **Gráfico 1:** Pagina inicial

Esto creará su página de inicio con el título "Curso de Beamer", "Jenny Saavedra L." como autor y "Revista ATIX" como organización, debajo estará la fecha en que compilo su presentación.

# **Continuando nuestra presentación**

Una vez acabada la página inicial, precisamos hacer un sistema organizado de diapositivas. La organización se puede expresar en un contenido por ejemplo que considere las secciones y las subdivisiones de su presentación, que se pueden poner en ejecución como:

\frame{\frametitle{Tabla de Contenidos}\tableofcontents}

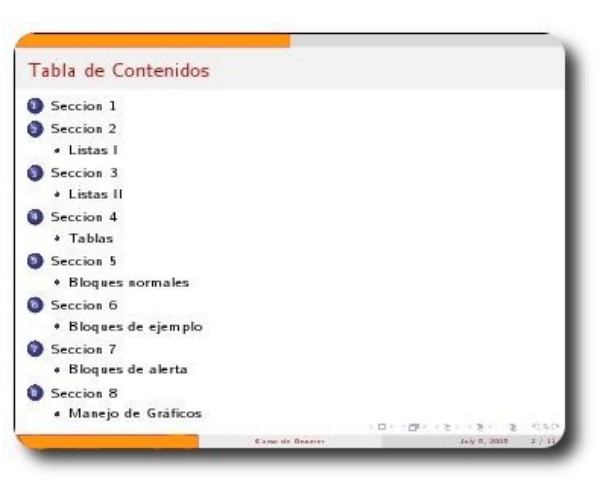

**Gráfico 2:** Tabla de contenidos

Luego, usted puede definir sus secciones y subdivisiones como sigue, sabiendo que están generadas automáticamente en su diapositiva de "Tabla de contenidos" como sigue:

```
\section{Seccion 1}
\frame{\frametitle{Titulo}
     Cada frame puede tener su titulo. 
 } 
\subsection{Subseccion 1.1}
\frame{ 
     Sin un titulo obtendremos un error. 
 }
```
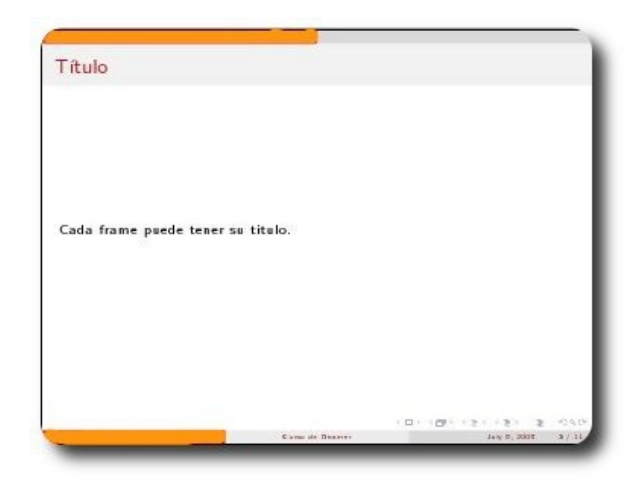

**Gráfico 3**: Secciones

# **Estructuración de las diapositivas**

Para estructurar las diapositivas, a veces se precisa hacer uso de listas numeradas y viñetas de la siguiente forma:

```
\section{Seccion 2}
\subsection{Listas I}
\frame{\frametitle{Listas no numeradas}
\begin{itemize}
\item Introduccion a \LaTeX 
\item Creando presentaciones con \LaTeX
\item Clase Beamer 
\end{itemize}
}
```
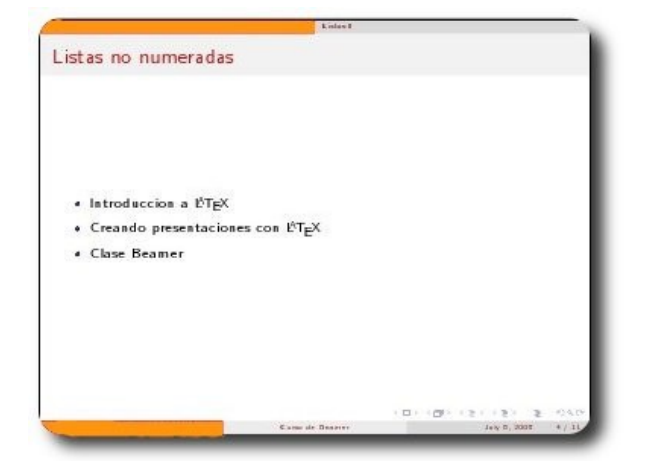

**Gráfico 4:** Listas numeradas

d<br>Hill<br>H

Una manera agradable de presentar sus listas en una diapositiva es usando el comando \pause, que muestra un punto a la vez.

```
\frame{\frametitle{Listas con pausa}
\begin{itemize}
\item Introduccion a \LaTeX \pause
\item Creando presentaciones con \LaTeX
\pause
\item Clase Beamer \pause
\end{itemize}
}
```
También existe otros comandos con la misma funcionalidad, como el comando del **\uncover**.

Ahora para el uso de listas numeradas; podemos hacer uso de:

```
\section{Seccion 3}
\subsection{Listas II}
\frame{\frametitle{Listas numeradas}
\begin{enumerate}
\item Introduccion a \LaTeX 
\item Creando presentaciones con \LaTeX
\item Clase Beamer 
\end{enumerate}
}
```
Recordar, que también pueden utilizar el comando del \pause de forma similar a las listas no numeradas.

|                                  | Linkes III       |               |        |
|----------------------------------|------------------|---------------|--------|
| Listas numeradas                 |                  |               |        |
|                                  |                  |               |        |
|                                  |                  |               |        |
| <b>O</b> Introduccion a LTEX     |                  |               |        |
| Creando presentaciones con L'TEX |                  |               |        |
| Clase Beamer                     |                  |               |        |
|                                  |                  |               |        |
|                                  |                  |               |        |
|                                  |                  |               |        |
|                                  |                  |               |        |
|                                  |                  |               |        |
|                                  |                  |               |        |
|                                  |                  | $+111 - 4$    | 429.09 |
|                                  | Carso de Dearcer | July D. Water | 8731   |

**Gráfico 5:** Lista con viñetas

### **Tablas en Beamer**

La definición de tablas en su presentación, es bastante simple. Todo lo que se tiene que hacer es definir como cualquier otra tabla, filas, columnas y contenido, veamos el siguiente

```
\section{Seccion 4}
\subsection{Tablas}
\frame{\frametitle{Tablas}
\begin{tabular}{|c|c|c|}
\hline
\textbf{Fecha} & \textbf{Instructor} & \
textbf{Titulo}\\ 
\hline
17/09/2008 & Esteban Saavedra & Curso
de \LaTeX \\ 
\hline
22/02/2008 & Scarlet Saavedra & GNU
Linux para Ni\~nos\\ 
\hline
\end{tabular}
}
```
#### También podemos pausar la presentación de las tablas

```
\begin{tabular}{c c c}
 A & B & C \\ 
\pause
1 & 2 & 3 \\ 
\pause
 A & B & C \\ 
\end{tabular}
```

|            |                  | Takira                                   |                  |
|------------|------------------|------------------------------------------|------------------|
| Tablas     |                  |                                          |                  |
|            |                  |                                          |                  |
|            |                  |                                          |                  |
|            |                  |                                          |                  |
|            |                  |                                          |                  |
| Fecha      | Instructor       | Titulo                                   |                  |
| 17/09/2008 | Esteban Saavedra | Curso de L <sup>6</sup> T <sub>F</sub> X |                  |
| 22/02/2008 | Scarlet Saavedra | <b>GNU Linux para Niños</b>              |                  |
|            |                  |                                          |                  |
|            |                  |                                          |                  |
|            |                  |                                          |                  |
|            |                  |                                          |                  |
|            |                  |                                          |                  |
|            |                  |                                          |                  |
|            |                  |                                          |                  |
|            |                  | <b>CONTRACTOR</b>                        | 129.09<br>٠<br>÷ |

**Gráfico 6:** Tablas

### **Bloques de Beamer**

Los "*bloques de Beamer*" pueden contener un conjunto de datos, estos bloques poseen un título coloreado y un marco que los distingue.

**Buera** 

Existen 3 tipos de bloques:

- $\mathcal V$  Bloques normales (color azul)
- $\mathcal V$  Bloques de ejemplo (color verde)
- Bloques de alerta (color rojo)

```
\section{Seccion 5}
\subsection{Bloques}
\frame{\frametitle{Bloques Normales}
\begin{block}{Titulo del bloque}
 Este es un texto en un bloque normal 
\end{block}
\begin{exampleblock}{Titulo del bloque}
 Este es un texto en un bloque de ejemplo
\end{exampleblock}
\begin{alertblock}{Titulo del bloque}
  Este es un texto en un bloque de alerta
\end{alertblock}
}
```
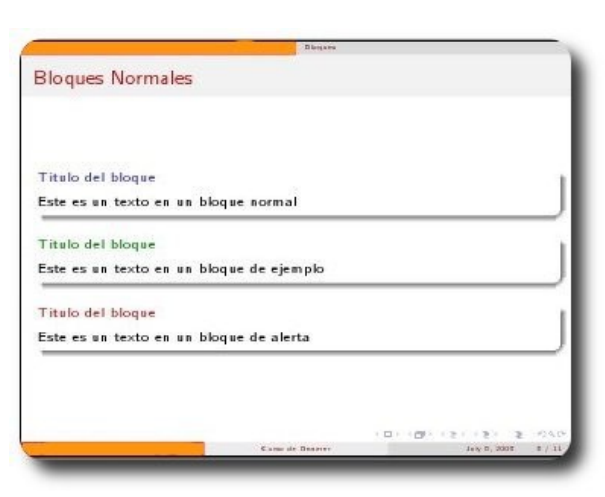

**Gráfico 7:** Bloques

# **Uso de gráficos**

El manejo de gráficos no es nada difícil dentro de una presentación en **Beamer**, sólo basta con hacer uso de: **\includegraphics{grafico.ext}**,

adicionalmente podemos asignarle ciertas características al momento de incluir el gráfico, por ejemplo: características de tamaño.

```
\section{Seccion 8}
\subsection{Manejo de Gr\'aficos}
\frame{\frametitle{Manejo de Gr\'aficos}
\begin{figure}
 \includegraphics[width=7cm]{slob}
\end{figure}
```
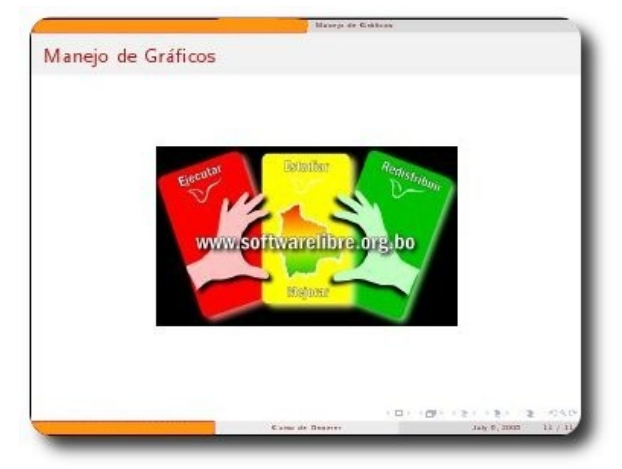

**Gráfico 8:** Gráficos

# **Manejo de temas**

**Beamer**, nos da la posibilidad de asignarle a nuestra presentación un tema para su despliegue. Por lo general un tema posee ciertas características como:

- Mostrar la secuencia de las diapositivas en base al contenido
- Asignar un tipo de letra y color
- Despliegue de cierta información adicional como información del autor o de la presentación en algunas o todas las diapositivas.

Para el manejo de temas se hace uso de: **\usepackage{XXX}**. por defecto **Beamer** presenta una serie de temas por defecto, dejando la posibilidad que podamos personalizar o crear una propia.

# **Uso de Verbatin en una presentación**

Si usted utiliza una sección **\verbatim** dentro de un frame, debe declarar el frame como frágil,así:

\begin{frame}[fragile ]

### **Referencias**

[1] http://latex-beamer.sourceforge.net/

### **Autor**

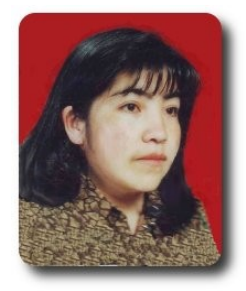

**Jenny Saavedra López** Diseño y Edición Revista Atix jenny.saavedra@atixlibre.org

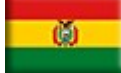

}

# **Catalyst: Framework para el desarrollo de aplicaciones Web**

Catalyst es un framework orientado al desarrollo de aplicaciones web de forma sencilla, rápida y divertida.

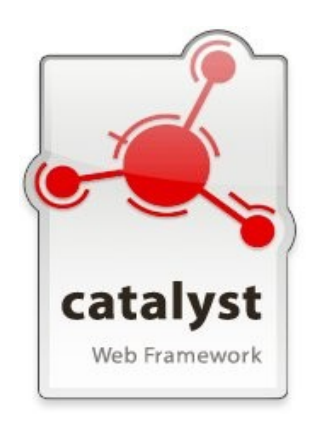

# **Introducción**

Hoy en día, con la aparición de nuevas metodologías y herramientas en el ámbito de la ingeniería de software, el desarrollo de aplicaciones web ha tomado un cause un tanto distinto a lo que se tenía hace unos años atrás; ésto representa que, si antes con el desarrollo y herramientas tradicionales demorábamos semanas y/o meses en prototipiarlas, meses o hasta años en desarrollarlas completamente. Hoy en día con la aparición de los frameworks este tiempo se ha reducido considerablemente, ya que ahora con la ayuda de estas nuevas herramientas como son los frameworks y teniendo como aliadas a las metodologías ágiles de desarrollo, podemos prototipear nuestras aplicaciones en cuestión de minutos u horas, y terminar su desarrollo en una par de semanas.

# **Que es un framework**

Es una estructura de soporte definida

en la cual otro proyecto de software puede ser organizado y desarrollado.

- Se ha convertido en la piedra angular de la moderna ingeniería del software.
- $\mathcal V$  Es una estructura software compuesta de componentes personalizables e intercambiables para el desarrollo de una aplicación.
- En otras palabras, es una aplicación genérica incompleta y configurable a la que podemos añadirle las últimas piezas para construir una aplicación concreta.

# **Objetivos de un framework**

- Desarrollo rápido.
- Desarrollo estructurado.
- Reutilización de código.
- Disminución del esfuerzo en el desarrollo.
- $\sqrt{ }$  Aprovechar las funcionalidades ya implementadas, no debemos reinventar la rueda.
- $\mathcal V$  Nos concentramos directamente en la solución del problema.
- ✔ Tener como aliadas a las metodologías de desarrollo ágil (XP, AD).

# **Patrón MVC**

Desde la aparición de RoR (Ruby on Rails) el padrino de todos los frameworks de desarrollo de aplicaciones web, el patrón MCV ha cobrado una notable importancia,

sobre todo por su cualidad de dividir en capas el desarrollo de un proyecto o aplicación web.

- **Modelo**: Encargado de modelar y contener la lógica del dominio de la aplicación.
- **Vista**: Encargada de contener la lógica de presentación.
- ✔ **Controlador**: Encargado de ser el engranaje entre el modelo y la vista; y también contener la lógica del negocio.

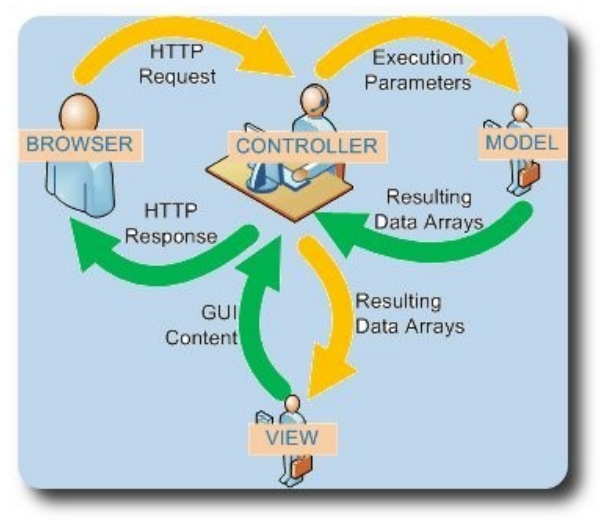

**Gráfico 1**: Patrón MVC

# **Que es Catalyst**

- Es un framework para el desarrollo de aplicaciones web.
- Es la respuesta de perl para Ruby on Rails.
- Permite el desarrollo de aplicaciones web de forma rápida.

# **Filosofía de Catalyst**

- Reutilizar código.
- Desarrollar aplicaciones web de forma rápida, sencilla y divertida.
- Utilizar los mejores componentes actualmente disponibles.
- Combinar todo en un paquete fácil de usar.

 $\upsilon$  Catalyst provee el pegamento, de tal forma que usted no haga el suyo.

# **Características de Catalyst**

- Se basa en el patrón MVC.
- Tiene todo lo necesario para desarrollar aplicaciones Web.
- Soporta Ajax.
- Posee buena documentación.
- Es multiplataforma.
- Posee una numerosa comunidad de desarrolladores y usuarios.
- $\mathsf{v}$  Inspirado en Ruby on Rails (Padrino de la mayoría de los Frameworks).

Desarroll

 $\mathcal V$  Está en constante desarrollo.

# **Componentes de Catalyst**

Todos los componentes de Catalyst están almacenados en el repositorio de CPAN.

# **Preparando nuestro entorno de trabajo.**

Para empezar a trabajar y desarrollar aplicaciones web en Catalyst, precisamos cumplir algunos requisitos como ser:

- Tener instalado Perl y las librerías necesarias de Catalyst
- Tener instalado algún gestor de base de datos (Sqlite, MySQl, PostgreSQL, MS-SQL, Oracle, entre otros).

# **Instalación de Catalyst**

La instalación se la puede realizar de dos formas, desde los paquetes de nuestra distribución, o por medio de CPAN

Debian, Ubuntu,...

\$ apt-get install libcatalyst-perl

#### CPAN

\$ cpan Catalyst::Runtime Catalyst::Devel

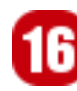

# **Nuestra primera aplicación**

Nuestra pequeña aplicación se enmarca en un entorno donde se mantiene el registro de eventos (congresos, jornadas, etc), a los cuales concurren varios expositores de diferentes nacionalidades y donde cada uno de éstos tiene una o más conferencias que impartir.

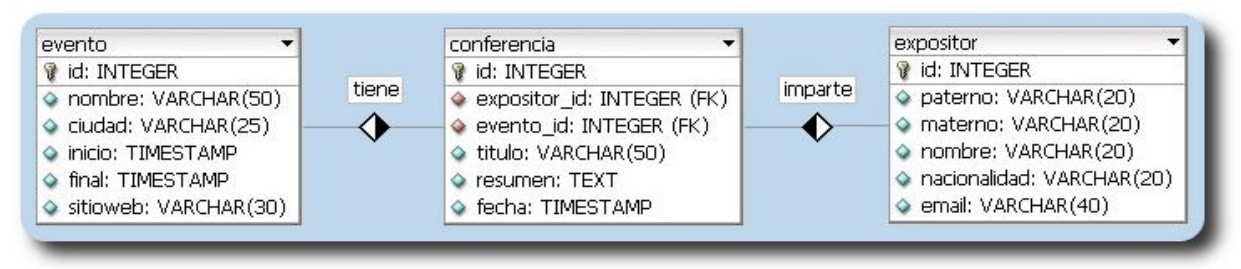

**Gráfico 2**: Diagrama E/R de nuestra aplicación

Para una mejor comprensión del potencial de Catalyst en el desarrollo de aplicaciones web, realizaremos una aplicación paso a paso.

# **Estructura de un Proyecto**

Hoy en día, los frameworks mantienen una forma similar de estructurar sus proyectos, imaginemos como si se tratase de un organigrama donde se consideran las siguientes partes:

- 1. Un proyecto contiene una o varias aplicaciones
- 2. Una aplicación tiene uno o varios módulos
- 3. Un módulo tiene una o varias acciones
- 4. Una acción puede o no estar asociada a una vista
- 5. Creación de la aplicación

### **Estructura de directorios**

Al igual que la mayoría de los frameworks orientados al desarrollo de aplicaciones web, Catalyst cuando crea los proyectos y aplicaciones, por defecto crea una estructura de directorios definida, estructura que nos permite mantener un orden y conocer exactamente donde se encuentran todos y cada uno de los componentes de nuestra

# **Ejecución de la aplicación**

aplicación.

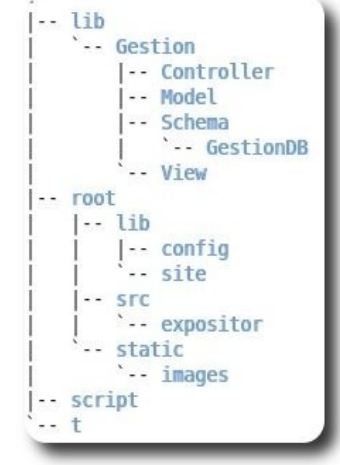

Desarrollo

**Gráfico 3**: Estructura de la aplicación

### **Crear un proyecto**

Para crear un proyecto debemos hacer uso de la siguiente instrucción:

/usr/bin/catalyst.pl Gestion

Esto nos dará como resultado la estructura de directorio mostrada anteriormente.

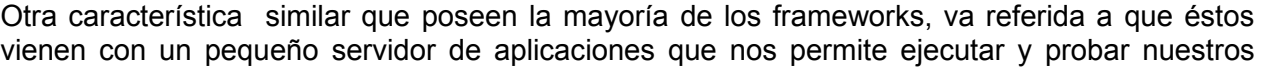

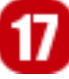

La libertad ni se compra ni se vende, la libertad es un derecho humano y mod\_perl.

desarrollos, debemos considerar que estos pequeños servidores de aplicación solo deben ser utilizados en etapas de prueba o pequeños desarrollos, ya que para entornos más grandes o de producción debemos hacer uso de servidores de aplicación más robustos, orientados y con soporte al lenguaje propio del framework; en el caso de Catalyst se puede hacer uso de Apache

El pequeño servidor de aplicaciones que acompaña a Catalyst, despliega información útil sobre los módulos y rutas disponibles al momento de ejecutarla, como lo muestra la figura.

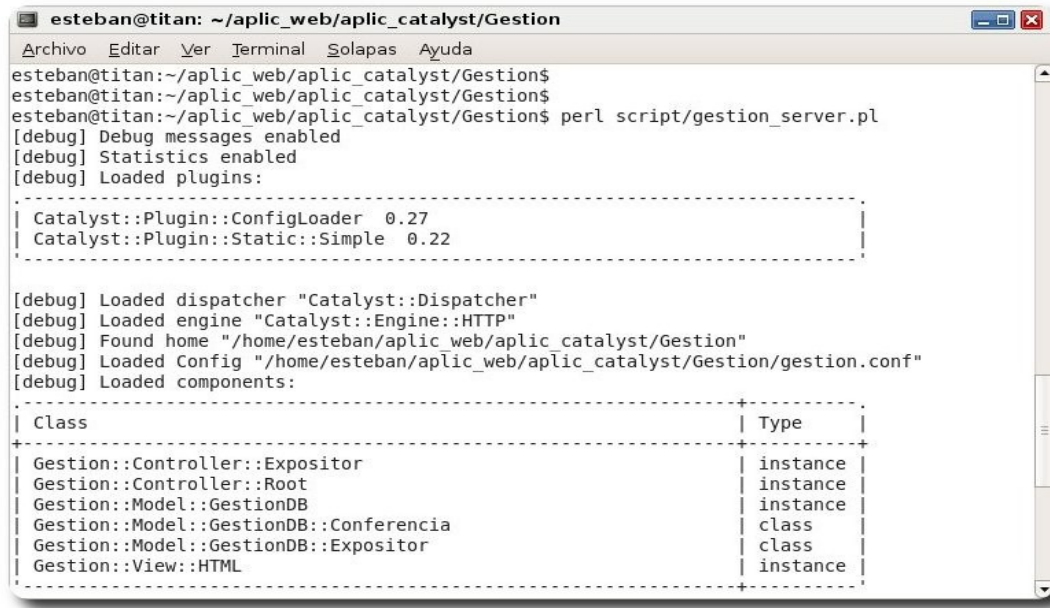

**Gráfico 4**: Iniciando la aplicación

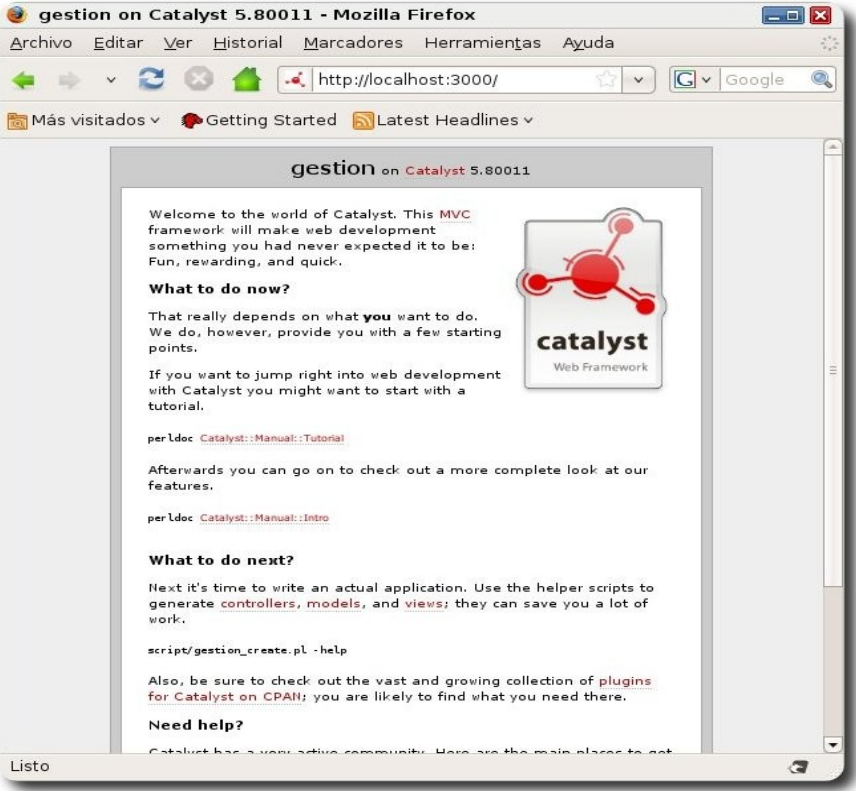

#### **Gráfico 5**: La aplicación ejecutándose

# **Crear una vista genérica**

La idea de generar una vista genérica es la de poder tener una superclase de vista de la cual se pueda heredar sus características, de tal forma que en esta vista genérica podemos realizar las adecuaciones necesarias en nuestro proyecto.

perl script/gestion\_create.pl view HTML TTSite

# **Crear la DB**

Es momento de crear una base de datos que almacene nuestra estructura entidad relación, de nuestro modelo lógico.

En nuestro caso haremos uso de la base de datos sqlite, desde cuya línea de comandos podemos ejecutar las siguientes instrucciones:

CREATE TABLE expositor(id INTEGER NOT NULL PRIMARY KEY, paterno VARCHAR(50), materno VARCHAR(50), nombre VARCHAR(50), pais VARCHAR(20), email VARCHAR(50) );

CREATE TABLE conferencia (id INTEGER not null PRIMARY KEY, expositor id INTEGER NOT NULL, titulo VARCHAR(50), resumen TEXT);

Una vez creada las estructuras podemos proceder a insertar algunos datos de prueba

```
INSERT INTO expositor VALUES (1, 'Saavedra', 'Lopez', 'Esteban','Bolivia',
'esteban@gmail.com'); 
INSERT INTO expositor VALUES (2, 'Saavedra', 'Ayarde', 'Kathleen','Mexico',
'kathleen@gmail.com'); 
INSERT INTO expositor VALUES (3, 'Saavedra', 'Ayarde', 'Stephanie','Brasil',
'stephanie@gmail.com'); 
INSERT INTO expositor VALUES (4, 'Saavedra', 'Ayarde', 'Scarlet','España',
'scarlet@gmail.com'); 
INSERT INTO expositor VALUES (5, 'Saavedra', 'Lopez', 'Jenny','Venezuela',
'jenny@gmail.com'); 
INSERT INTO expositor VALUES (6, 'Saavedra', 'Lopez', 'Jeanneth','Colombia',
'jeanneth@gmail.com'); 
INSERT INTO conferencia VALUES (1,1, 'Primera Conferencia', 'Primer Resumen'); 
INSERT INTO conferencia VALUES (2,1, 'Segunda Conferencia', 'Segundo Resumen'); 
INSERT INTO conferencia VALUES (3,2, 'Tercer Conferencia', 'Tercero Resumen'); 
INSERT INTO conferencia VALUES (4,3, 'Cuarta Conferencia', 'Cuarto Resumen'); 
INSERT INTO conferencia VALUES (5,4, 'Quinta Conferencia', 'Quinto Resumen'); 
INSERT INTO conferencia VALUES (6,5, 'Sexta Conferencia', 'Sexto Resumen'); 
INSERT INTO conferencia VALUES (7,6, 'Septima Conferencia', 'Septimo Resumen'); 
INSERT INTO conferencia VALUES (8,6, 'Octava Conferencia', 'Octavo Resumen'); 
INSERT INTO conferencia VALUES (9,1, 'Novena Conferencia', 'Noveno Resumen');
```
# **Creación del modelo**

Como comentamos anteriormente tenemos en la base de datos un modelo entidad relación, pero al igual que la mayoría de los frameworks, Catalyst esta basado en el paradigma orientado a objetos, por lo cual es necesario generar un modelo orientado a objetos para poder hacer uso de toda la potencia OO que dispone el ORM del framework.

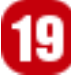

}

perl script/gestion\_create.pl model GestionDB DBIC::Schema Gestion::Schema::GestionDB create=static dbi:SQLite:gestion

### **Relaciones**

Las relaciones de nuestro modelo deben verse reflejados en nuestros dominios. Catalyst permite mantener relaciones de 1 a 1, de 1 a muchos y de muchos a muchos. Para nuestro ejemplo las relaciones son las siguientes:

- Una conferencia es impartida por un expositor
- $\vee$  Un expositor puede impartir muchas conferencias

Para incluir las relaciones debe editar los archivos de los modelos correspondientes, en nuestro caso debemos hacer los siguientes cambios:

en expositor

#### **lib/Gestion/Schema/GestionDB/Expositor.pm**

```
PACKAGE ->has many(
conferencia => 'Gestion::Schema::GestionDB::Conferencia', 'expositor_id',
{cascading delete => 1} );
```
#### en conferencia

#### **lib/Gestion/Schema/GestionDB/Conferencia.pm**

```
PACKAGE ->belongs to(
 expositor_id => 'Gestion::Schema::GestionDB::Expositor');
```
Adicionalmente a las relaciones, es necesario añadir algunos métodos que permitirán realizar algunas funciones especificas, por ejemplo devolver el nombre completo de un expositor, como muestra el ejemplo siguiente:

Desarrollo

```
sub nombrecompleto { 
my $self = shift;
return $self->paterno. ' '. $self->nombre;
```
# **Manejo de plantillas**

El tema de plantillas, es un tema importante, ya que nos permite por una lado dotarle de una presentación adecuada (estructura, colores, efectos, etc) para cada una de las acciones disponibles y por otra es asociarla de forma directa a cada acción por medio de su nombre. Para lograr ésto debemos realizar algunas tareas, como las mostradas a continuación.

editar el archivo **/root/lib/config/main** dentro del mismo borrar la sección

```
 # set defaults for variables, etc. 
 DEFAULT 
   message = 'There is no message';
```
editar el archivo **/lib/Gestion/View/HTML** y adicionar la siguiente línea

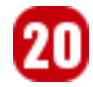

TEMPLATE EXTENSION => '.tt2',

ésto permitirá asociar de forma directa el nombre de una acción, con su correspondiente plantilla (\*.tt2).

### **Personalizando la aplicación**

Una de las primeras personalizaciones que realizaremos en nuestra aplicación será crear una nueva página de inicio, la cual nos permita desplegar ciertas opciones que posteriormente las implementaremos.

#### **/root/src/index.tt2**

```
[% META title = "Bienvenidos a gestion de eventos" %] 
<p>Algunas funciones iniciales de nuestro sistema.</p> 
<p>Opciones: 
<ul> 
<li><a href="[% Catalyst.uri_for('/expositor/list') %]">Listado de expositores</a></li>
\langle/ul\rangle\langle/p>
```
Una vez desarrollada la nueva página de inicio, debemos hacer que ésta ahora actúe como página de inicio, para eso debemos tener el siguiente contenido en el controlador raíz (root)

```
package Gestion::Controller::Root; 
use strict; 
use warnings; 
use base 'Catalyst::Controller'; 
# 
# Sets the actions in this controller to be registered with no prefix 
# so they function identically to actions created in MyApp.pm 
# 
  PACKAGE ->config->{namespace} = '';
=head1 NAME 
Gestion::Controller::Root - Root Controller for Gestion 
=head1 DESCRIPTION 
[enter your description here] 
=head1 METHODS 
=cut
=head2 default 
=cut.
sub default : Private { 
   my ($self, $c) = @;
     $c->response->status('404'); 
     $c->stash->{template} = 'not_found.tt2'; 
}
```

```
sub index : Private {}; 
=head2 end 
Attempt to render a view, if needed. 
=cut
sub end : ActionClass('RenderView') {} 
=head1 AUTHOR 
Esteban Saavedra Lopez,,,
=head1 LICENSE 
This library is free software, you can redistribute it and/or modify
it under the same terms as Perl itself. 
=cut
1;
```
Es momento de implementar nuestra primera acción, acción que permitirá desplegar un listado de expositores

Inicialmente debemos tener el controlador necesario, según muestra el código siguiente:

#### **lib/Gestion/Controller/Expositor.pm**

```
package Gestion::Controller::Expositor; 
use strict; 
use warnings; 
use base 'Catalyst::Controller'; 
#use base qw(Catalyst::Controller::FormBuilder); 
=head1 NAME 
Gestion::Controller::Expositor - Catalyst Controller 
=head1 DESCRIPTION 
Catalyst Controller. 
=head1 METHODS 
=cut 
=head2 list 
Recupera todos los expositores y los envía a la platilla expositor/list.tt2 dentro
del stash para ser desplegado 
=cut
sub list : Local { 
   my (Sself, Sc) = 0; #my $expositores : Stashed = $c->model('GestionDB::Expositor'); 
     $c->stash->{expositores} = [$c->model('GestionDB::Expositor')->all]; 
     $c->stash->{template} = 'expositor/list.tt2'; 
} 
=head1 AUTHOR 
Esteban Saavedra Lopez,,,
=head1 LICENSE 
This library is free software, you can redistribute it and/or modify 
it under the same terms as Perl itself. 
=cut
1;
```
Seguidamente debemos desarrollar su plantilla correspondiente, para obtener el listado de expositores deseado, el contenido de la plantilla es mostrado a continuación:

#### **root/src/expositor/list.tt2**

```
[% META title = 'Listado de Expositores' -%] 
<p>Listado de expositores:</p> 
<sub>ul</sub></sub>
[% FOREACH expositor IN expositores -%] 
<li> 
   [% expositor.nombrecompleto | html %] 
   <a href="[% Catalyst.uri_for("/conferencia/add/$expositor.id") | html %]">Add
address</a> 
   <a href="[% Catalyst.uri_for("/expositor/edit/$expositor.id") | html %]">Edit</a> 
   <a href="[% Catalyst.uri_for("/expositor/delete/$expositor.id") | html %]">Delete</a>
[% SET conferencias = expositor.conferencia %] 
  \langle 111 \rangle [% FOREACH conferencia = conferencias %] 
    <li> 
      <b>[% conferencia.titulo | html %]</b> 
      <a href="[% Catalyst.uri_for("/conferencia/edit/$conferencia.id") | html %]">
Edit</a> 
      <a href="[% Catalyst.uri_for("/conferencia/delete/$conferencia.id") | html %]">
Delete</a> 
     \text{br} />
      <address> 
      Resumen: [% conferencia.resumen | html %]<br />
      </address> 
   \langle/li>
   [% END %] 
  \langle/ul>
\langle/li>
[% END %] 
\langle/ul>
```
Desarrollo

# **Ejecución y pruebas**

Es turno de ver nuestra pequeña aplicación funcionando, dicha ejecución es ilustrada en la siguiente imagen.

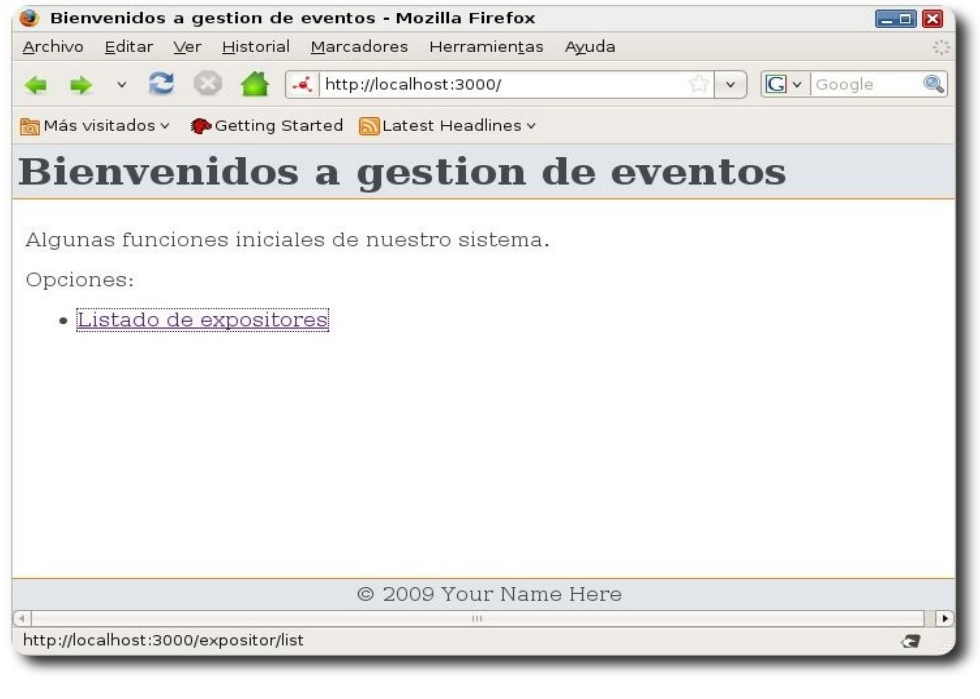

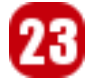

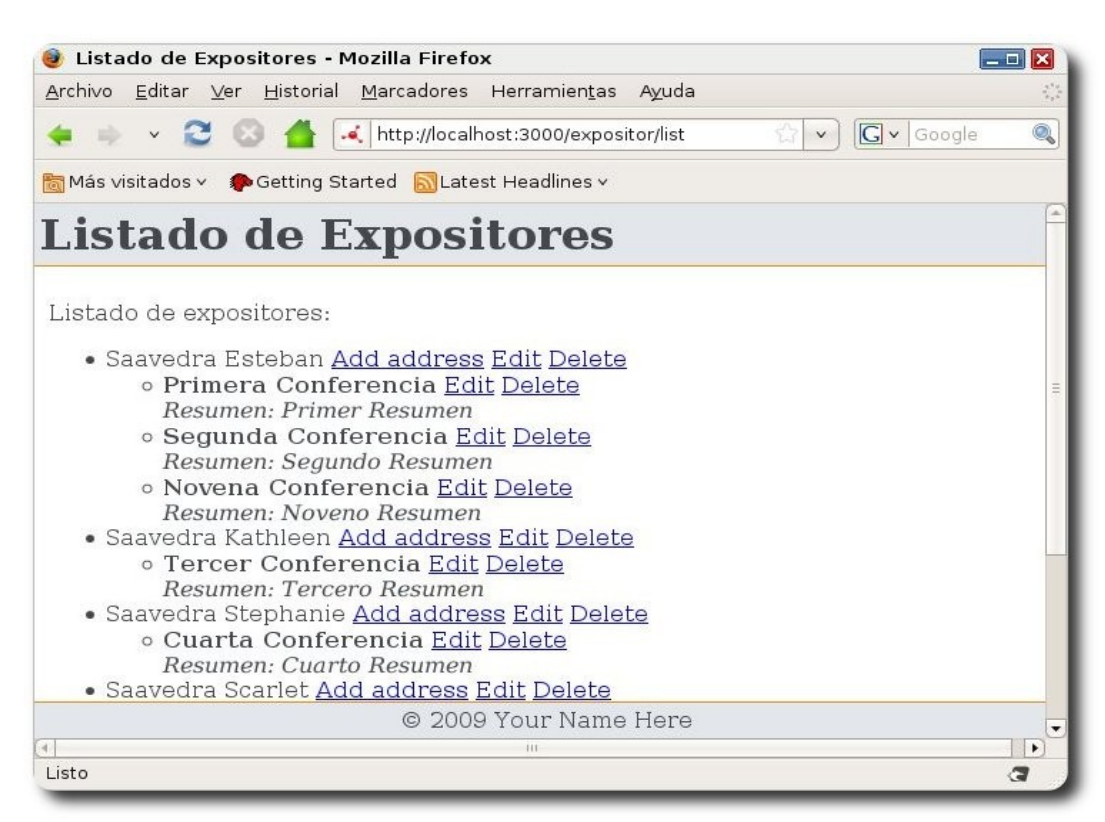

# **Referencias**

- [1] http://www.catalystframework.org
- [2] The Definitive Guide to Catalyst

# **Autor**

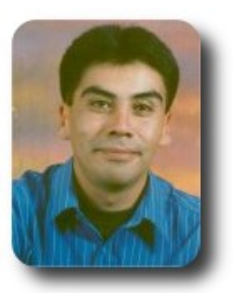

#### **Esteban Saavedra López**

Presidente de la Fundación AtixLibre (Bolivia) Activista de Software Libre en Bolivia jesaavedra@opentelematics.org esteban.saavedra@atixlibre.org http://jesaavedra.opentelematics.org http://www.atixlibre.org

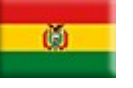

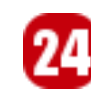

# **Entendiendo XML con MonoDevelop (2da Parte)**

XML es una parte importante de .NET y por supuesto de Mono, si bien los documentos XML son archivos de texto que contienen información estructurada como un árbol de nodos que pueden manejarse con las clases para manejo de archivos y cadenas presentes en la biblioteca de clases, dada su importancia, .NET ofrece clases diseñadas exclusivamente para trabajar con XML, en esta serie de tutoriales se mostrará el empleo elemental de las clases sus métodos y propiedades que manipulan XML de forma similar a DOM (XmlDocument) y SAX (XmlTexReader y XmlWriter) respectivamente, utilizando MonoDevelop para el desarrollo.

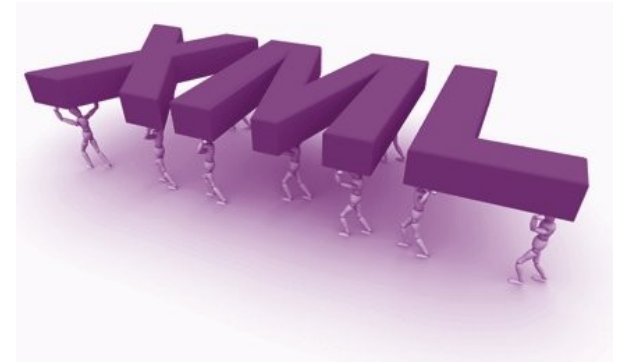

# **Introducción**

XML (Extensible Markup Language) permite procesar la información tanto para humanos como para las computadoras, además de que puede separar el contenido de la presentación, .NET lo utiliza ampliamente en su infraestructura de servicios.

En este tutorial crearemos una aplicación que muestra una bitácora de excepciones, cuyos datos serán leídos desde un documento XML para demostrar la utilización de la clase **XmlTextReader**. La cual deriva de la clase **XmlReader** y encapsula los métodos para acceder a un documento XML similar a otros Readers (lectores) que existen en la plataforma.

# **Leyendo un documento XML con XmlTexReader**

Ejecutamos monodevelop y agregamos una nueva solución GTK# con el nombre MonoBitacora,

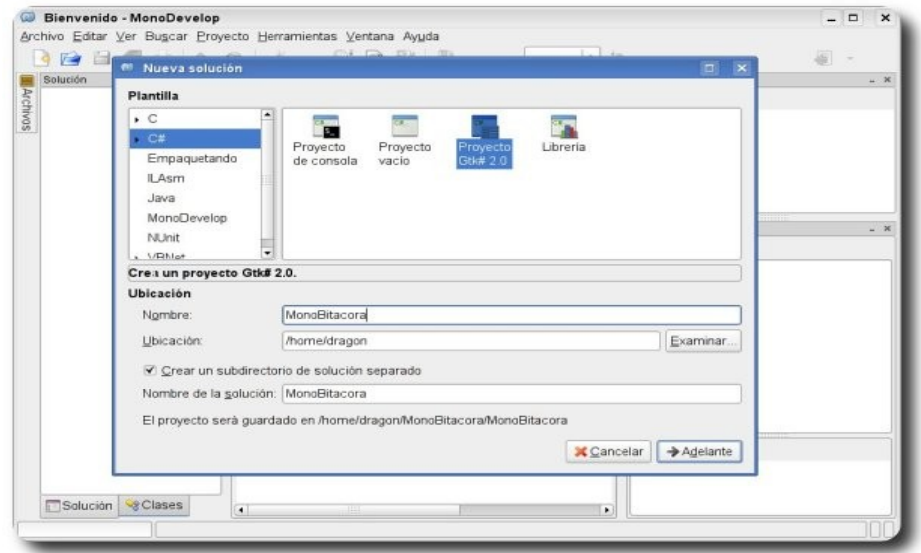

**Gráfico 1:** Creando la solución

utilizando las opciones predeterminadas, monodevelop creará el código necesario para la aplicación.

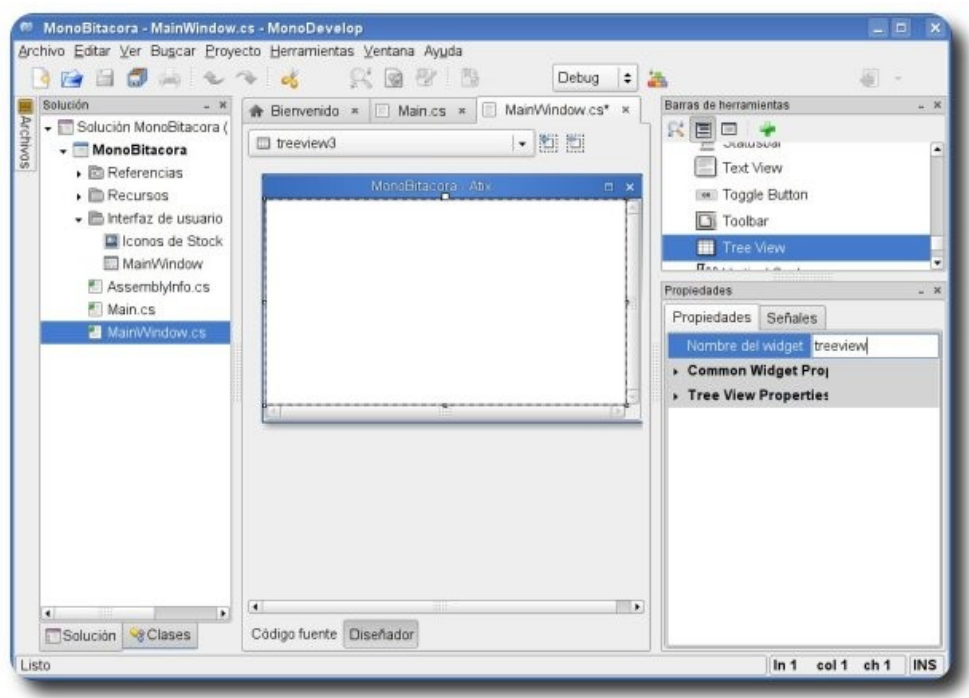

**Gráfico 2:** Una bitácora de excepciones diseñador

Desarrollo

Ahora usando la barra de herramientas agregamos un contenedor Vbox y un control Treeview, para que la interfaz gráfica del formulario se vea de la siguiente manera:

Teniendo listo el formulario, agregaremos el código para la funcionalidad, primeramente para trabajar con XML debemos agregar la referencia al ensamblado **System.Xml**, utilizando el botón derecho del ratón sobre el icono de la solución elegimos la opción "agregar referencias" y seleccionamos el ensamblado como se muestra en la siguiente imagen:

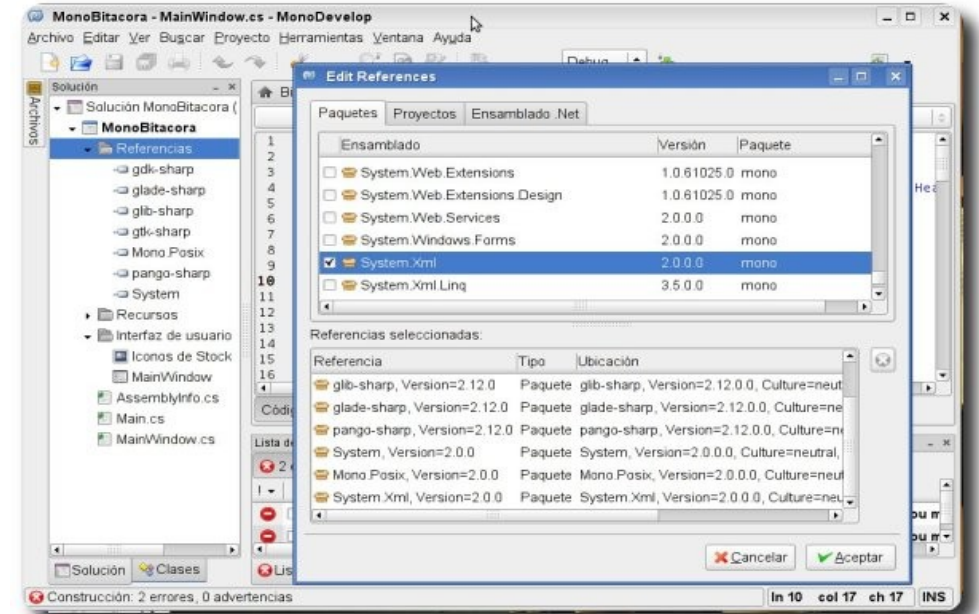

**Gráfico 3: A**gregando la referencia

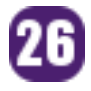

En el código debemos tener la referencia a los siguientes ensamblados:

```
using System; 
using Gtk; 
using System.Collections.Generic; 
using System.Xml; 
using System.IO;
```
A continuación debemos agregar el código para la funcionalidad del control Treeview que es el que finalmente mostrará el resultado de la lectura del archivo XML por lo que dentro de la clase agregamos las siguientes variables de clase que servirán para almacenar cada elemento del documento XML.

**Desarrollo** 

```
ListStore store; 
List<LogException> memory = new List<LogException>();
```
Agregamos dentro del constructor las siguientes líneas

```
public MainWindow (): base (Gtk.WindowType.Toplevel) 
       { 
             Build (); 
             AddColumns (treeview); 
              store = CreateModel (); 
              treeview.Model = store; 
       }
```
El método **AddColumns (treeview)**; se encarga de establecer las propiedades de las columnas, la línea siguiente **store = CreateModel ()**; asigna el contenido del método a la variable **store** y con **treeview.Model = store**; le asignamos la variable al control para que muestre los datos.

A continuación el código del **metodo AddColumns ()**.

```
void AddColumns(TreeView treeView){ 
      CellRendererText[] rColumns = { 
      new CellRendererText(), new CellRendererText(), new CellRendererText(), new
CellRendererText() }; 
      string[] nColumns = {"Package","Name","Method","Message"}; 
      for(int i = 0:i < rColumns. Length; i++){
      rColumns[i].Editable = false; 
      TreeViewColumn myCol = new TreeViewColumn(nColumns[i],rColumns[i],"text",i); 
      myCol.Sizing = TreeViewColumnSizing.Autosize; 
      treeView.AppendColumn(myCol); 
       } 
       }
```
Ahora el método que nos muestra la utilización de la clase **XmlTextReader** y que se encarga de la funcionalidad de la aplicación.

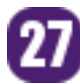

```
private ListStore CreateModel (){ 
      try{ 
      ListStore store = new ListStore (typeof(string),
      typeof(string), 
      typeof(string), typeof(string));
      LogException logEntry = new LogException();
      using(FileStream fs = new FileStream("logException.xml", FileMode.Open)){
      using(XmlTextReader reader = new XmlTextReader(fs)){ 
      reader.WhitespaceHandling = WhitespaceHandling.None; 
      while(reader.Read()) //leo el documento nodo x nodo 
       {
      if(reader.NodeType == XmlNodeType.Element){ 
             if(!reader.IsStartElement("Log")){ 
                    if(!reader.IsStartElement("Exception")){ 
                           if(reader.HasAttributes){ 
                                  logEntry.Package = reader.GetAttribute("package"); 
                                                } 
                                  logEntry.Name = reader.ReadElementString("Name"); 
                                  logEntry.Source = reader.ReadElementString("Method");
                                  logEntry.Message =
reader.ReadElementString("Message");
                           if(reader.NodeType != XmlNodeType.Element && 
                           reader.NodeType != XmlNodeType.Text) 
                           memory.Add(logEntry); 
                           } 
                    } 
              } 
      } //end while 
       } 
       } 
      foreach(LogException log in memory){ 
      store.AppendValues(log.Package,log.Name,log.Source,log.Message);
      } 
      return store; 
      }catch(Exception e){ 
      using (Dialog dialog = new MessageDialog (this, 
             DialogFlags.Modal | DialogFlags.DestroyWithParent, 
             MessageType.Info, 
             ButtonsType.Ok, 
             e.Message)) { 
             dialog.Run (); 
             dialog.Hide (); 
       } 
      throw e; 
       } 
       }
```
Desarrollo

La clase **XmlTextReader** implementa SAX de forma similar a lo que realiza el XmlTextWriter en cuanto a escritura de documentos, esta clase proporciona una lectura de acceso secuencial analizando nodo por nodo y no intentando representar el documento XML en memoria como en DOM, esto además de ser una forma eficiente de procesar si el documento XML es demasiado grande ya que al evitar que se cargue, no consume los recursos de la aplicación y no realiza la validación del documento, solamente se le asegura que el documento este bien formado.

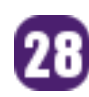

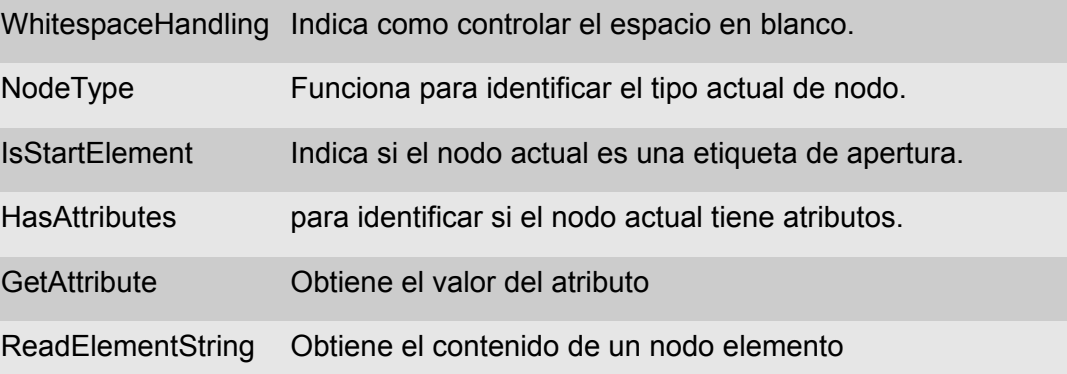

Ya realizada la funcionalidad del control debemos crear una estructura que será el objeto en donde se asigne el valor de cada uno de los elementos en el documento XML, es importante que esta estructura se localice dentro de la clase.

```
struct LogException{ 
             string package, name, source, message;
             public string Package{ set{ package = value; } get{return package; } }
             public string Name{set{_name = value;}get{return _name;}} 
             public string Source{set{ source = value;}get{return _source;}}
             public string Message{set{_message = value;}get{return _message;}} 
      }
```
Desarrollo

Ahora solo resta el código del documento XML, si quisiéramos que la aplicación lea otro documento únicamente debemos cambiar en el método, el número y los nombres de los elementos.

```
<?xml version="1.0" encoding="utf-8"?> 
<Log> 
<Exception> 
   <Name package="Npgsl">NpgsqlException</Name> 
   <Method>Npgsql.Void Open(Npgsql.NpgsqlConnector)</Method> 
   <Message>No such host is known</Message> 
</Exception> 
<Exception> 
<Name package="System.IO">FileNotFoundException</Name> 
<Method>mscorlib.Void WinIOError(Int32,System.String)</Method> 
<Message>Could not find file 'config.xml'</Message> 
</Exception> 
<Exception> 
<Name package="System">ArithmeticException</Name> 
<Method>mscorlib.Int32 Sign(Single)</Method> 
<Message>Function does not accept floating point Not-a-Number values.</Message> 
</Exception> 
</Log>
```
Algo que debemos de tener en cuenta, es que para el cursor de lectura reader.Read() un elemento no se refiere a la etiqueta de apertura, de cierre y el contenido por ejemplo: **<Message>No such host is known</Message>**  sino se refiere a cada uno de los elementos por separado, por eso el cursor en este elemento recorrería tres veces por cada elemento, si este elemento tuviera dos atributos adicionales el cursor para procesarlo lo recorrería cinco veces, tres para el elemento y el contenido y dos más para los atributos.

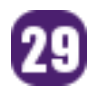

Este documento debe localizarse en el directorio donde monodevelop genera los ejecutables, generalmente en la carpeta del nombre del proyecto en la carpeta **bin/Debug**.

Con F8 construimos la aplicación, con F5 la ejecutamos, si todo es correcto la aplicación deberá verse como en la siguiente imagen:

| Package | Name                | Method                                                                                                    | Message                          |
|---------|---------------------|----------------------------------------------------------------------------------------------------|----------------------------------|
| Nogsl   | NpgsqlException     | Npgsql.Vaid Open(Npgsql.NpgsqlConnector)                                                                       | No such host is known            |
|         |                     | System.IO FileNotFoundException mscorlib.Void WinIOError(Int32,System.String) Could not find file 'config.xml' |                                  |
| System  | ArithmeticException | mscorlib Int32 Sign(Single)                                                                                    | Function does not accept floatin |
|         |                     |                                                                                                    |                                  |
|         |                     |                                                                                                    |                                  |
|         |                     |                                                                                                    |                                  |
|         |                     | स्या                                                                                                    |                                  |

**Gráfico 4:** La ejecución de la aplicación

# **Conclusión**

En esta parte mostramos la utilización de la clase **XmlTextReader** que nos ofrece las características de un analizador tipo SAX de solo lectura, esperando que este tutorial haya sido de utilidad, cabe decir que otras tecnologías para trabajar con XML en la plataforma son **XSLT** y **Xpath**.

Los ejemplos pueden ser descargados de **http://www.humansharp.com/** 

Este documento está protegido bajo la licencia de documentación libre Free Documentacion License del Proyecto GNU, para consulta ver el sitio **http://www.gnu.org/licenses/fdl.txt** , toda persona que lo desee está autorizada a usar, copiar y modificar este documento según los puntos establecidos en la «Licencia FDL»

# **Referencias**

- [1] http://www.saxproject.org/
- [2] http://www.mono-project.com/XML\_Reader

# **Autor**

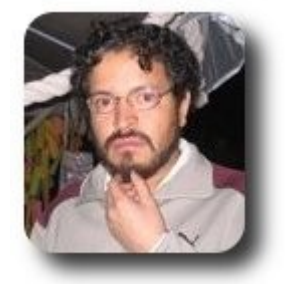

**I.S. Martín Márquez** xomalli@gmail.com

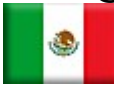

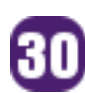

# **Análisis de los Logs de Servidores Web con Webalizer**

Una de las tareas importantes en la administración de Páginas Web es el análisis de sus LOGS, en este artículo veremos como utilizar la herramienta Webalizer para cumplir con esta tarea.

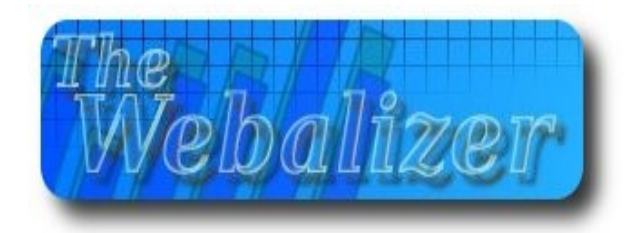

# **Introducción**

Webalizer en una herramienta rápida para el análisis de archivos LOGS de servidores WEB, el cual nos proporciona reportes en formato HTML con bastante detalle.

# **Características**

Esta herramienta puede procesar archivos LOGS con los siguientes formatos:

- ✔ CLF
- $\nu$  NCSA
- wu-ftpd/proftpd xferlog (FTP)
- $\mathcal V$  Squid proxy server
- W3C Extended
- $\boldsymbol{\nu}$  Adicionalmente puede procesar LOGS compresos en gzip (.gz) y bzip2 (.bz2).
- $\vee$  Soporta varios lenguajes.
- ✔ Puede procesar LOGS de tamaño ilimitado y también puede procesar parcialmente los LOGS.
- Soporta Ipv4 e Ipv6.

# **Instalación**

Para la instalación en Debian ejecutaremos el siguiente comando:

# aptitude install webalizer

# **Configuración**

Si deseamos cambiar la configuración básica del Webalizer, debemos cambiar el contenido del archivo de configuración que es el **/etc/ webalizer.conf**, en donde se puede apreciar:

Ruta donde se encuentra el archivo log, para nuestro ejemplo analizaremos LOGs de un Apache Web Server:

LogFile /var/log/apache2/access.log

Formato del archivo LOG (opcional):

#LogType clf

Ruta del directorio donde se generaran los archivos HTML:

 $31$ 

OutputDir /var/www/usage

Nombre del archivo que se generará para guardar la historia del webalizer:

HistoryName /var/lib/webalizer/webalizer.hist

Opción para el análisis de archivos incrementales como es el caso del Apache:

Incremental yes

Nombre del archivo que se generará para guardar los datos incrementales:

IncrementalName /var/lib/webalizer/webalizer.current

Título para las páginas HTML que se generarán:

ReportTitle Estadisticas de Pagina WEB Apache en Debian

Nombre del host ó URL para el reporte (opcional):

#Hostname nombre\_servidor

Opción para definir la extensión de los archivos de salida (opcional):

#HTMLExtension html

Tipos de páginas válidas para el análisis:

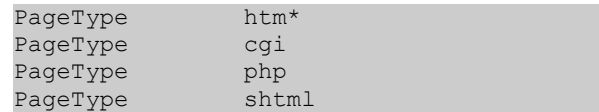

Opción para habilitar el análisis de páginas

HTTPS (opcional):

#UseHTTPS no

Nombre del archivo que se utilizará para el cache DNS para la resolución inversa de Ips:

DNSCache /var/lib/webalizer/dns\_cache.db

Opción para determinar la cantidad de procesos hijos utilizados en la resolución de Ips para la creación del DNS Cache:

DNSChildren 10

Opción para suprimir mensajes de salida al momento de procesar los LOGS, utilizado para prevenir correos en la ejecución de tareas programadas (crontab):

Quiet yes

Opción para suprimir mensajes de ERROR y ALERTAS al momento de procesar los LOGS (opcional):

#ReallyQuiet no

Opción para desplegar el tiempo transcurrido en el proceso de LOGS (opcional):

#TimeMe no

Existen otras opciones adicionales para configurar el formato de la página web HTML de salida y/o generar excepciones.

### **Procesamiento de Logs y generación de reportes**

Para el procesamiento de LOGS y generación de reportes se debe ejecutar el comando webalizer, cuya sintaxis básica es:

# webalizer -c /etc/webalizer.conf -d

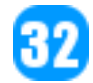

Como resultado se obtendrán archivos HTML y PNG en el directorio de salida:

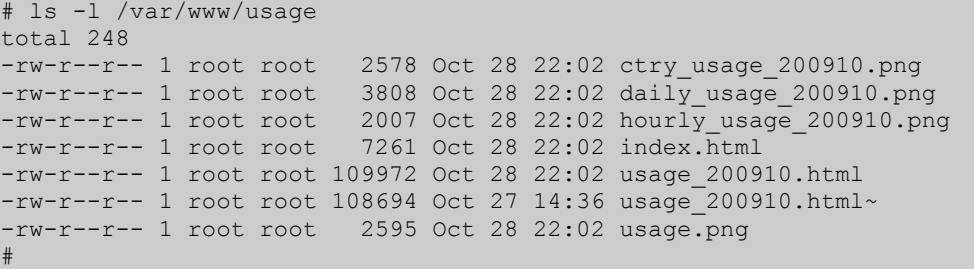

# **Reportes**

Para ingresar a la página HTML generada, debemos ingresar con un web browser al archivo **/var/www/usage/index.html** 

**Servidores** 

Donde se podrá observar el reporte resumen generado:

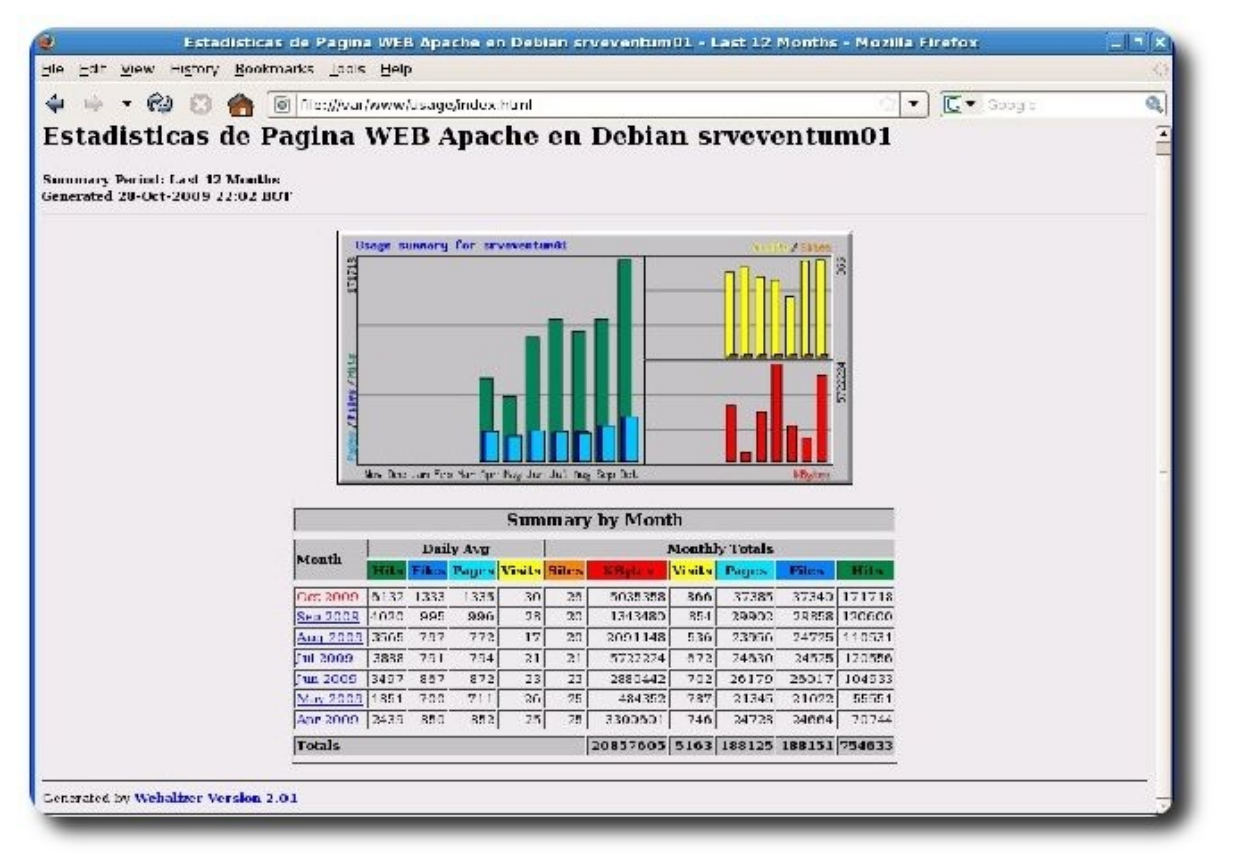

#### **Gráfico 1:** Resumen generado

En este ejemplo, para ver el detalle de las estadísticas del mes de octubre se debe dar un clic en Oct 2009 y se tendrá el siguiente detalle:

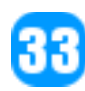

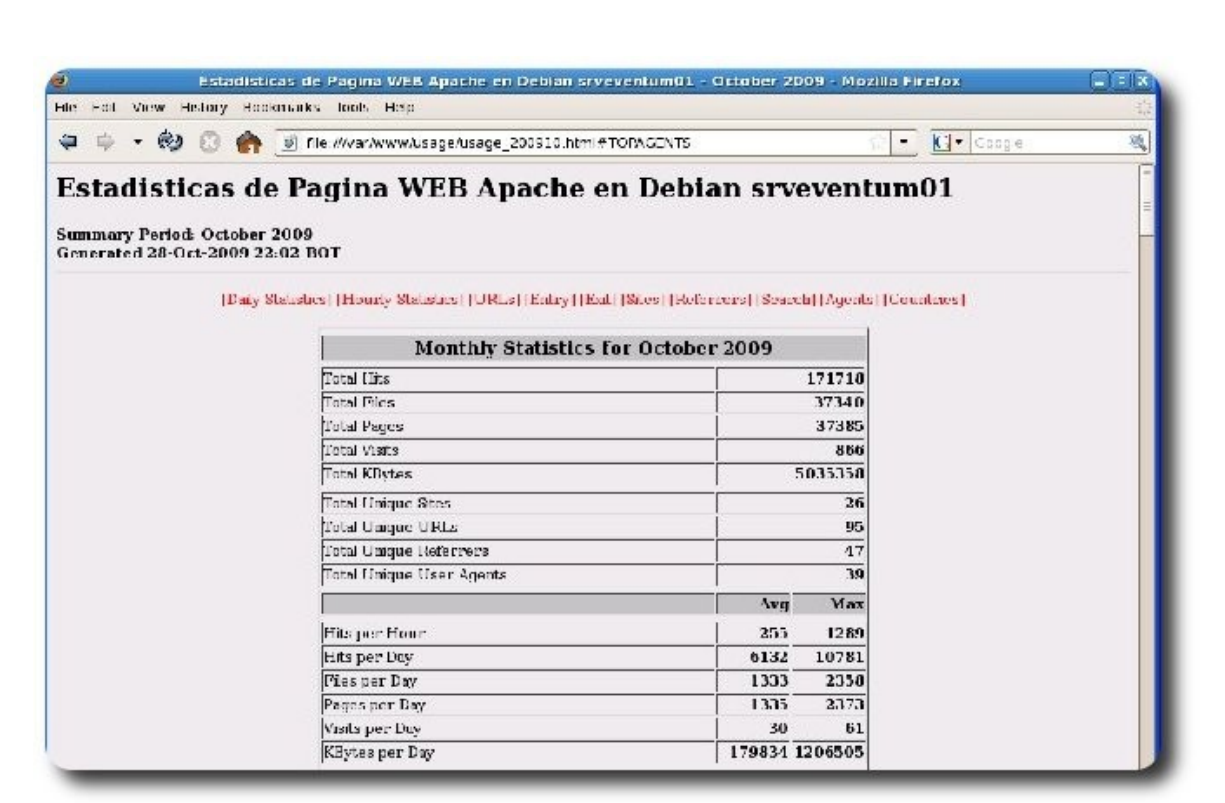

**Gráfico 2:** Resumen de Estadísticas del mes

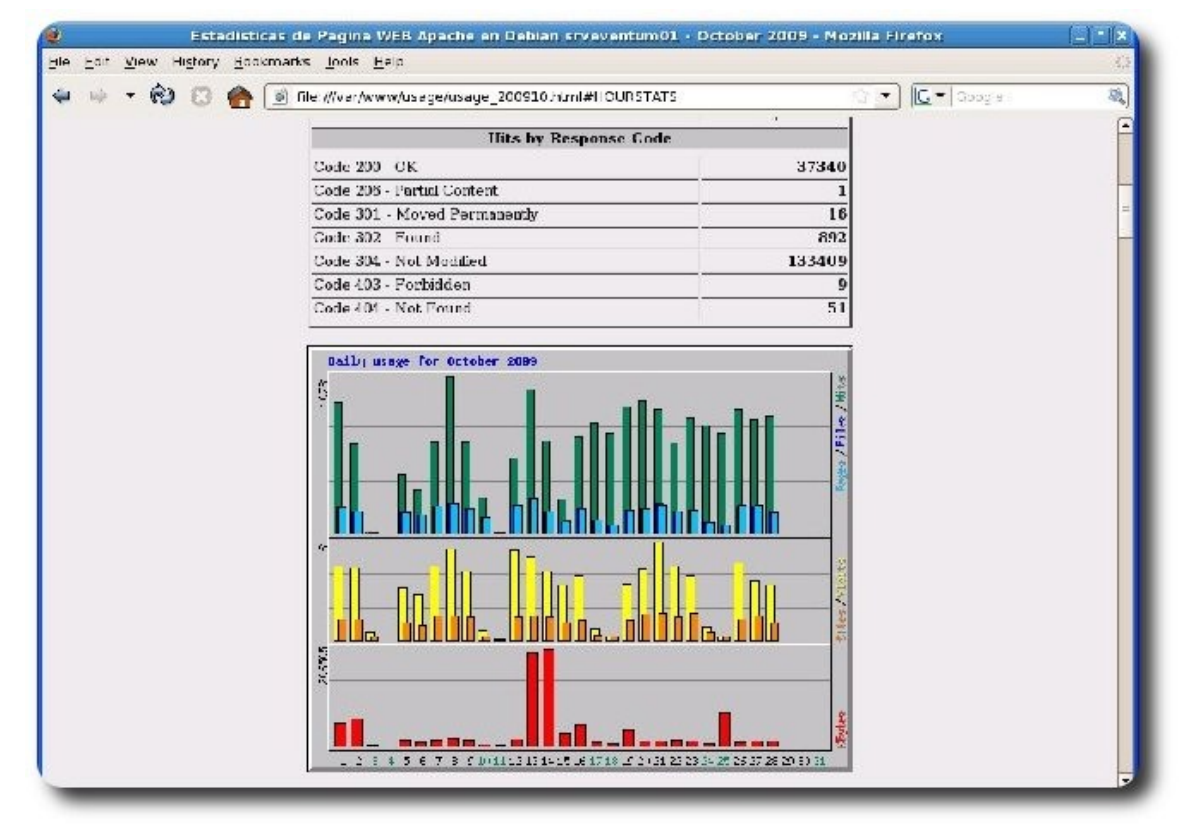

**Gráfico 3:** Estadísticas del tipo de respuesta y por el tipo de uso de visitas

34

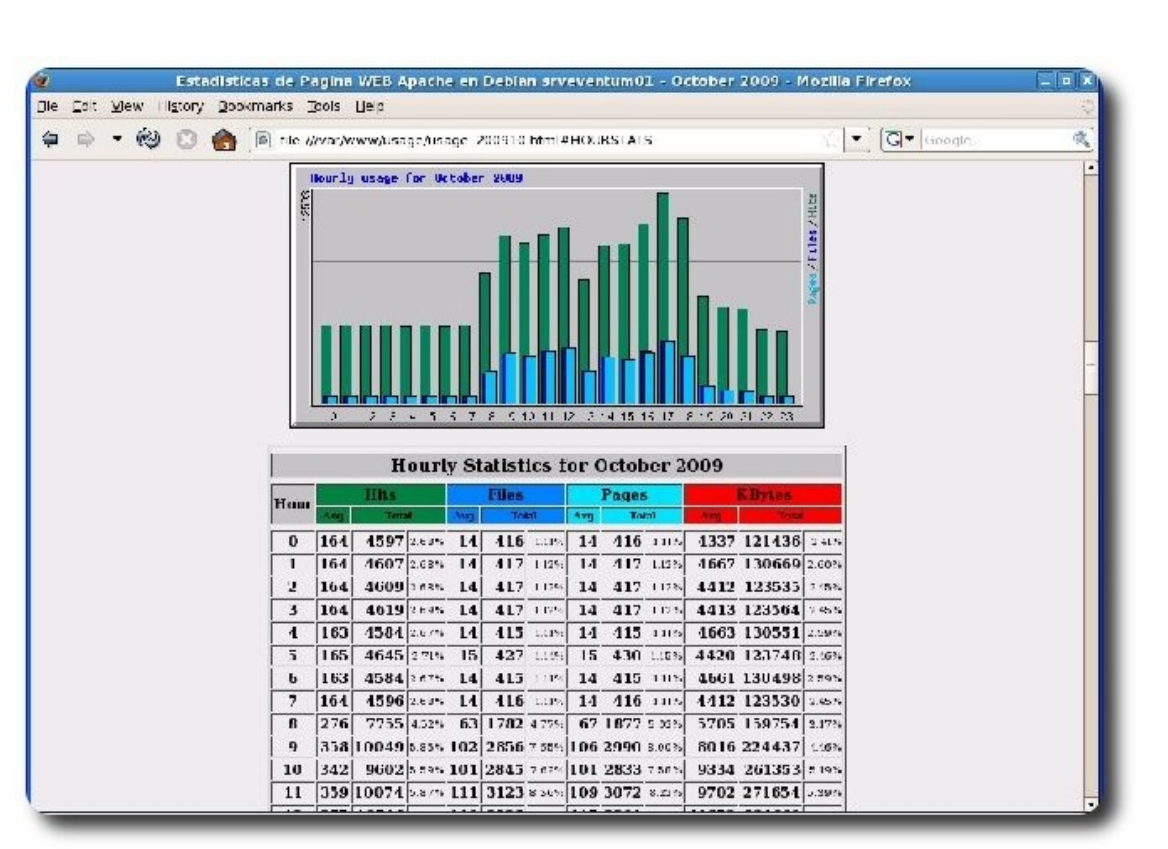

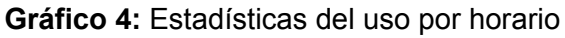

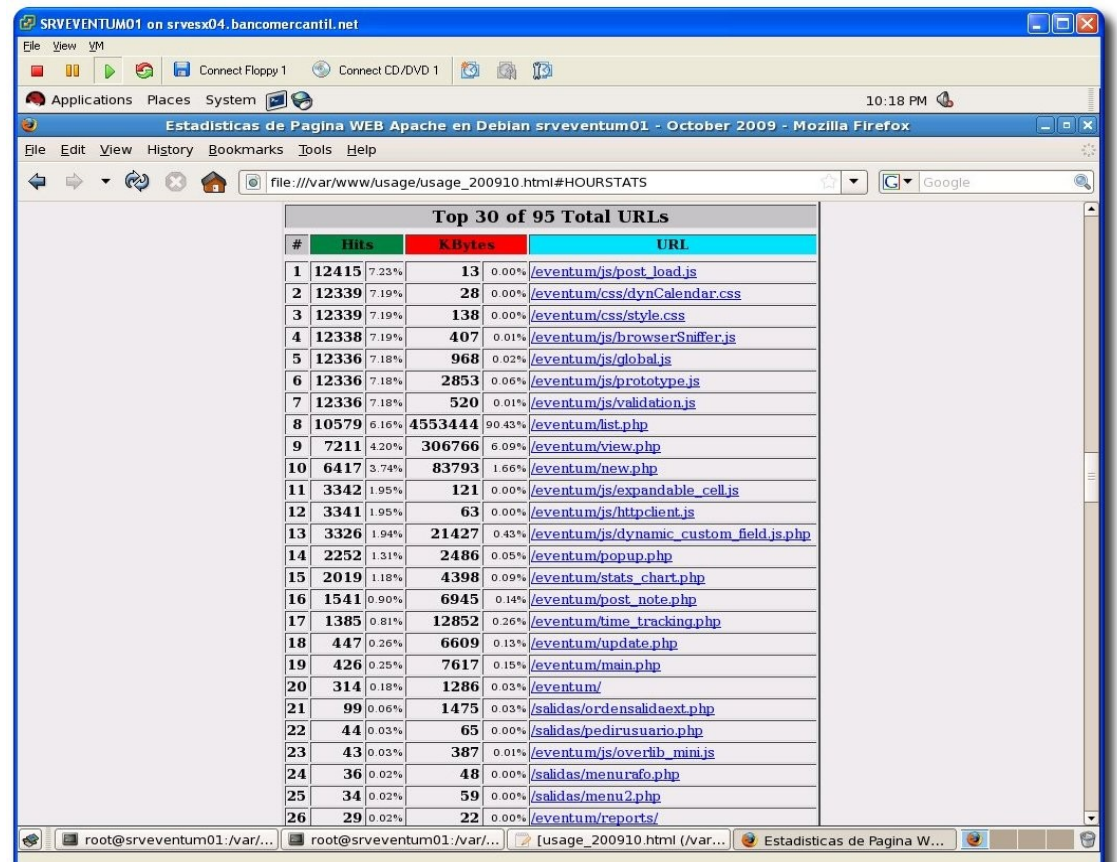

35

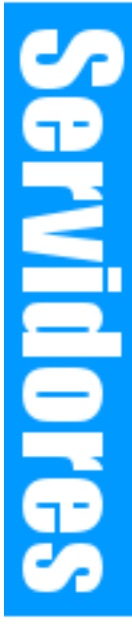

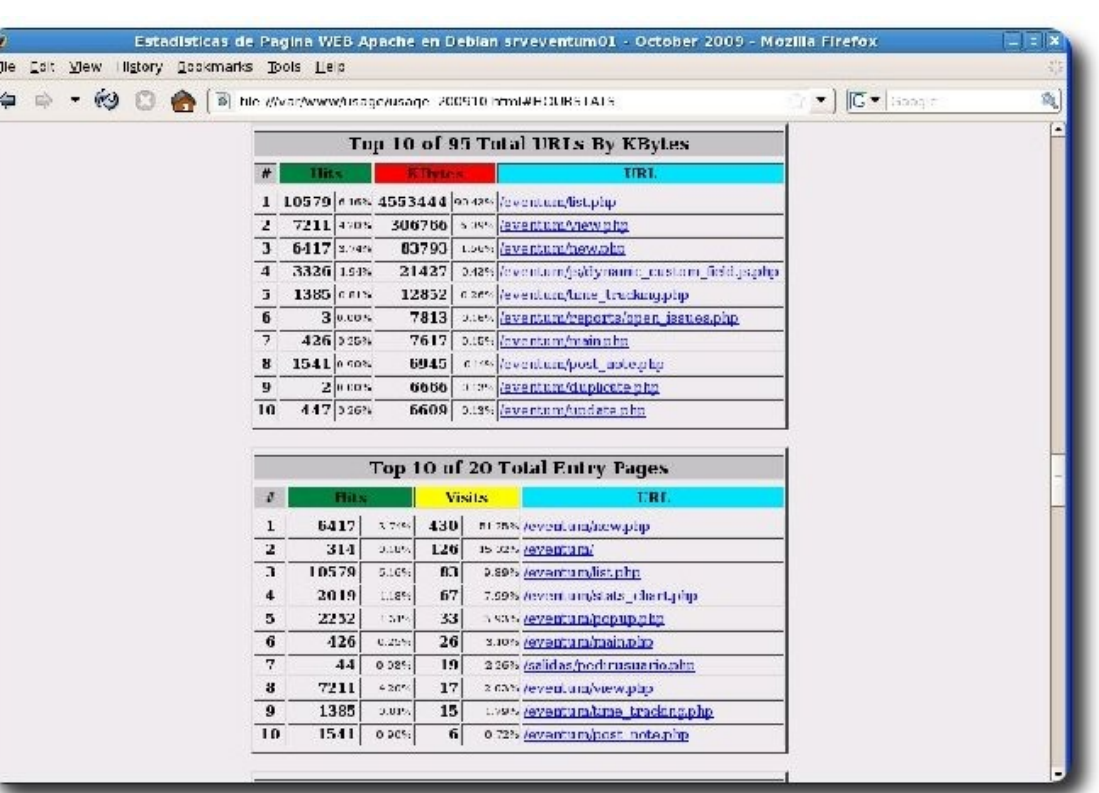

#### **Gráfico 6:** Top 10 de páginas más visitadas ordenadas por tamaño

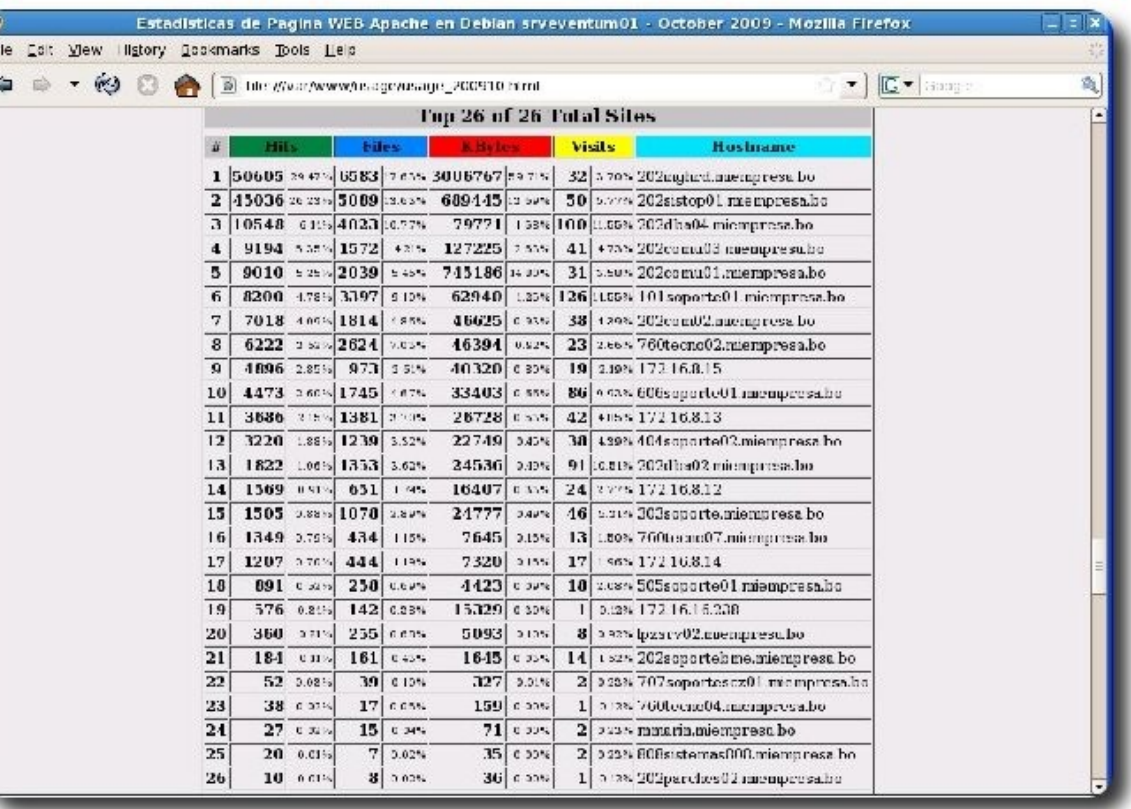

**Gráfico 7:** Top de visitantes por cantidad de visitas

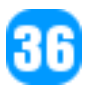

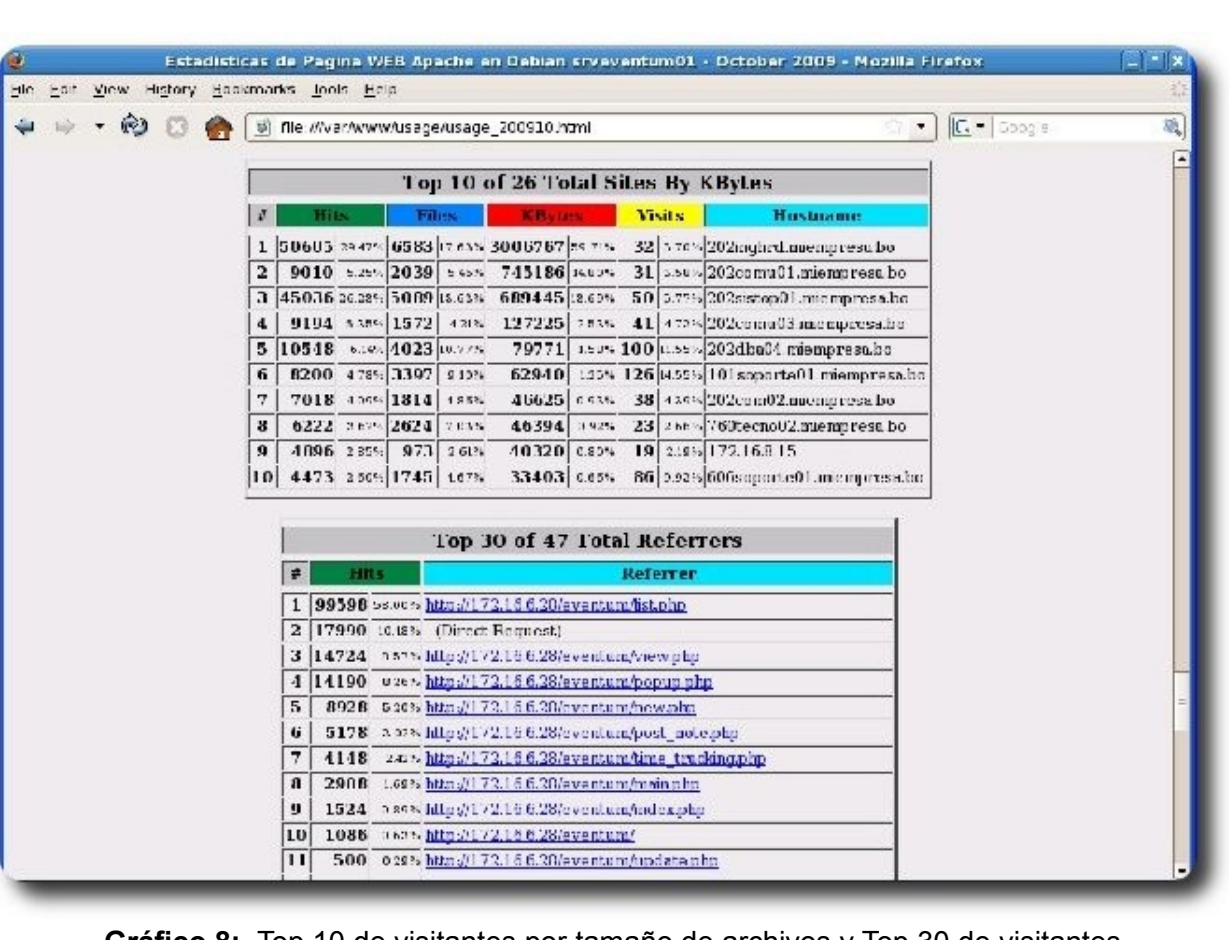

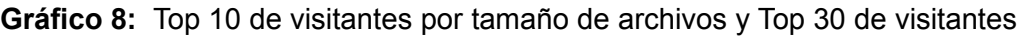

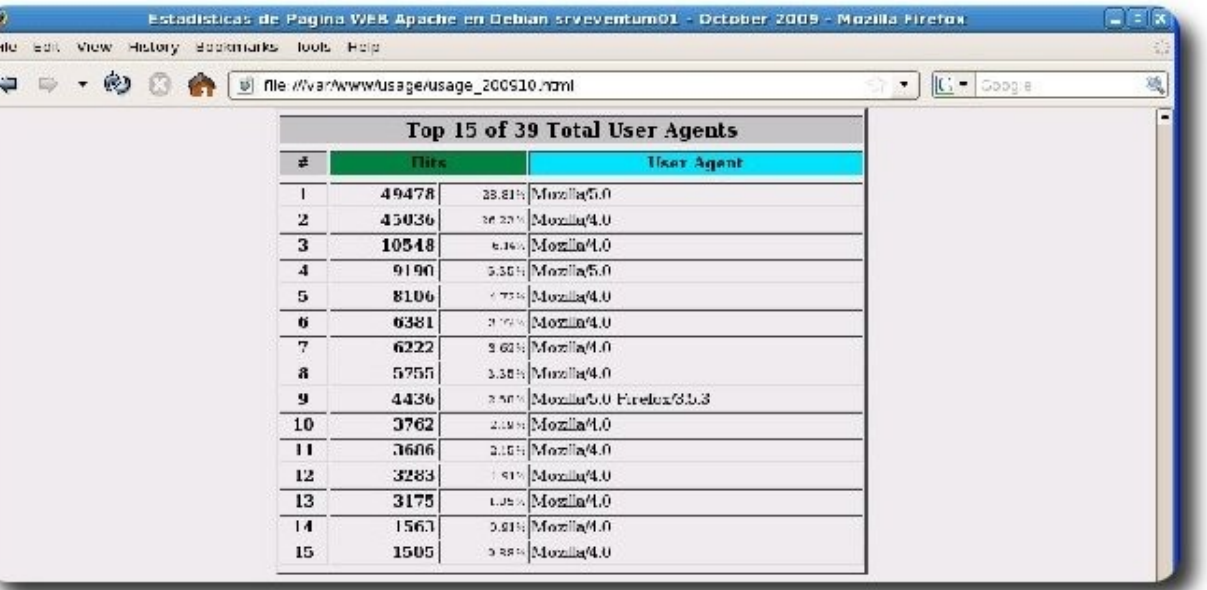

**Gráfico 9:** Top de tipos de Web Browsers utilizados por los visitantes

87

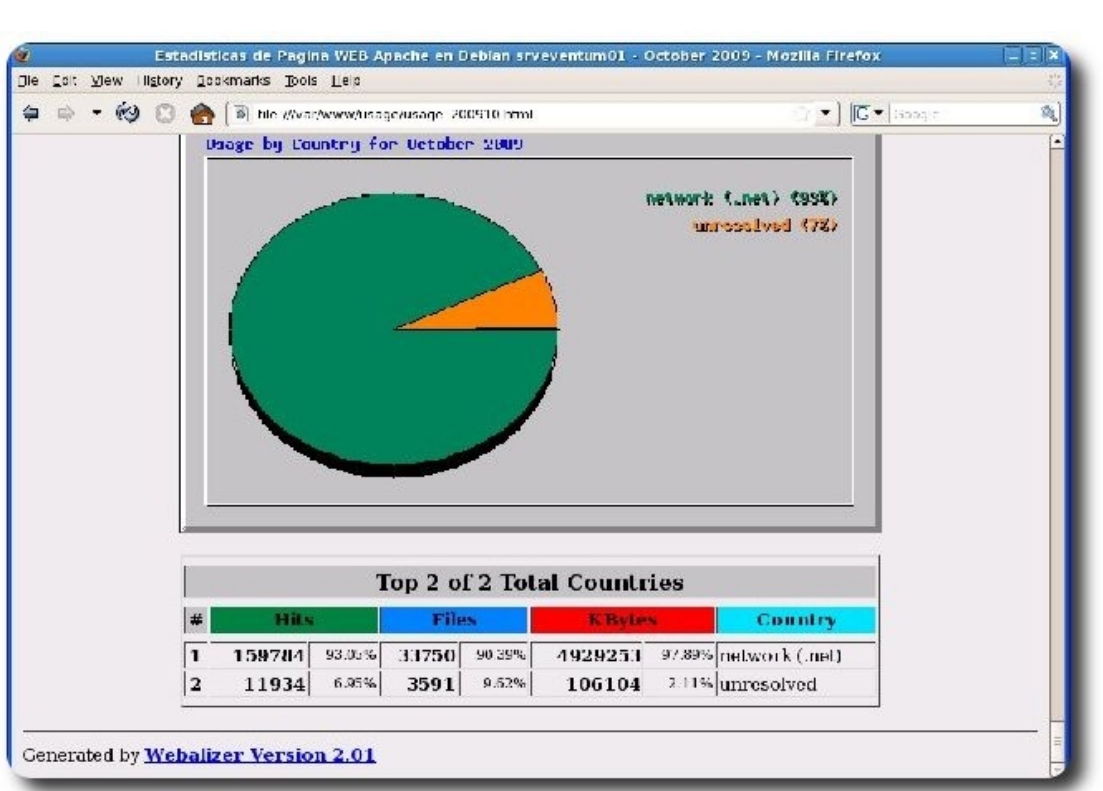

**Gráfico 10:**Estadística por región.

# **Conclusiones**

Este tipo de herramienta basada en Tecnología WEB nos facilita bastante el análisis y la generación de estadísticas de nuestros sitios WEB.

Los reportes generados nos brindan información muy importante y detallada del comportamiento de nuestros sitios WEB.

# **Referencias**

[1] http://www.mrunix.net/webalizer/

# **Autor**

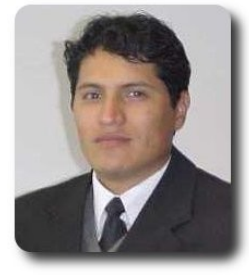

**Renzo Martinez Pardo**  Ingeniero Sistemas Electrónicos renzomp@lycos.com

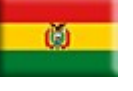

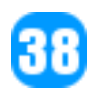

# Willay news Información Actual

# **Willay news**

# **LULA: Una distribución 100% para Universidades**

Una brillante iniciativa de la Cátedra Telefónica de la Universidad de Extremadura es el proyecto LULA - Linux Para Universidades Latinoamericanas cuyo objetivo es: crear una distribución GNU/Linux que recopile las aplicaciones informáticas educativas en Software libre usadas en el ámbito de las universidades latinoamericanas.

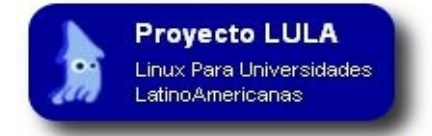

Lo más interesante de esta distribución, es la coordinación y colaboración de varias universidades, como: Universidad Federal de Santa María (Brasil), Universidad de Guadalajara (México), Universidad Nacional de Córdoba (Argentina), Universidad Nacional de Entre Ríos (Argentina), Universidad Nacional de La Plata (Argentina), Universidad de Porto (Portugal) y Universidad de Santiago de Chile (Chile). Claramente se observa que existirá una integración del software educativo de diferentes países, además del intercambio de material educativo entre universidades.

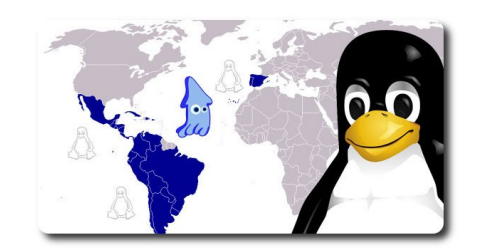

En su primera fase el profesorado de las Universidades aliadas a este proyecto, indico las distintas aplicaciones en software libre que usan para su docencia, permitiendo a La Cátedra recopilar y estudiar estos paquetes, viendo su compatibilidad, para luego incluirlas en la distribución.

LULA ya se encuentra en su segunda fase con la versión beta de la distribución, realizando pruebas de funcionamiento, tiene como sistema base a Ubuntu 9.04, cuenta con repositorio propio alojado en las infraestructuras de La Cátedra dentro de la Universidad de Extremadura, el mismo que se ira actualizando en función de las aplicaciones requeridas por el profesorado, su ejecución es en modo Live con posibilidad de instalación permanente en disco, además de tener un servicio de soporte técnico y consultoría universal gratuito.

**Millay news** 

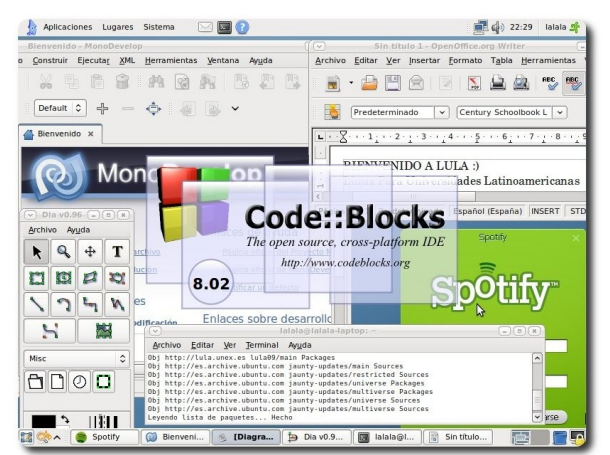

Con todo lo mencionado los alumnos tendrán a la mano todo el software necesario para su docencia práctica, sin necesidad de identificar, instalar y además comprobar todos y cada uno de los paquetes educativos por separado.

Es un hecho que el proyecto LULA, va mas allá de una distribución, si bien vemos el horizonte, quizá con este proyecto tengamos realmente una integración del conocimiento en Latinoamérica y decirles a los de La Cátedra que esperaremos con bastante inquietud e interés el lanzamiento de la versión final del proyecto LULA.

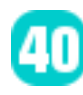

# **OOMouse: Un mouse bastante particular.**

La empresa WarMouse y la comunidad que alcanzo sus 100 millones de descarga de su producto estrella OpenOffice.org anunciaron durante la Conferencia Anual de OpenOffice.org, el lanzamiento de el OOMouse (OpenOffice Mouse), el primer mouse con 18 botones programables.

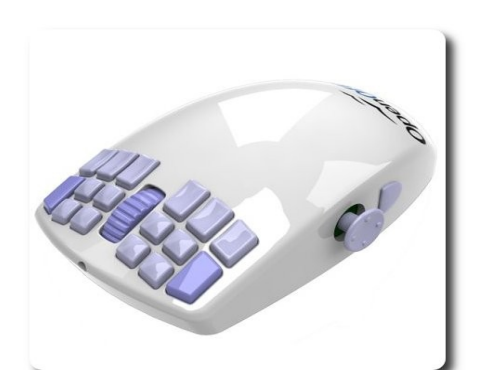

El OOMouse especialmente diseñado para mejorar la productividad de la suite OpenOffice.org, ofreciendo un acceso mas rápido y eficiente, sin necesidad de recurrir a los menús desplegables o a los atajos de teclado, ya que el OpenOffice.org en su versión 3.1 permite asignar comandos directamente al teclado o a botones del mouse.

Si les preguntas a los de WarMouse, "qué puedes hacer con 18 botones, 52 comandos, y un joystick?", ellos te responderán: "lo que quieras", bueno, quizá no lo que quieras pero: asignar funciones de nuestras aplicaciones a los botones, movernos alrededor de las celdas de las hojas de calculo en el Calc o Excel con el Joystick, o hacer girar objetos en 2D, 3D en 3D Studio Max con el mismo, o tal vez manejar los niveles del zoom o las vistas en el Adobe Reader, cambiar rápidamente entre las capas sin mover el puntero fuera de los píxeles que estas pintando en el Photoshop o en el Gimp, o si se te da la gana usarlo como teclado numérico,... con todo esto y lo que se nos esta ocurriendo en este momento, mas que suficiente, en especial para los diseñadores gráficos.

Asimismo, este novedoso e inesperado mouse que podrá ser utilizado en plataformas Windows, GNU/Linux, Mac y PS/3, contara con una memoria flash de 512 k donde se podrá almacenar 20 perfiles de distintas aplicaciones e incluso de nuestros tan queridos juegos como World of Warcraft, Counterstrike, The Sims entre otros.

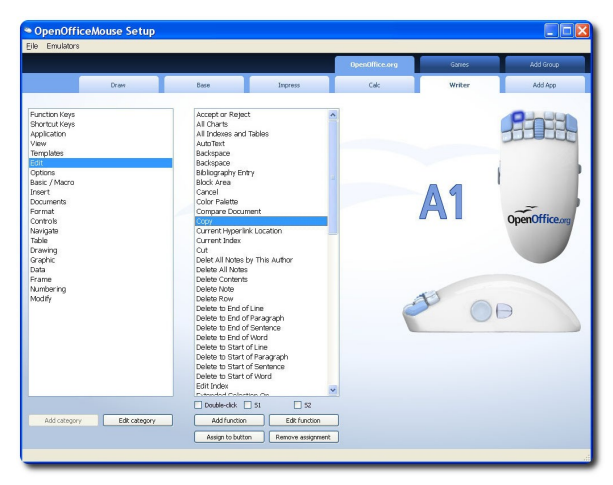

**Millay news** 

Reconozcamos que gustaría mas, si fuera inalámbrico y con un diseño un tanto mas elegante, pero sin duda alguna, a la hora de darle uso, lo que mas se valorara sera la funcionalidad que caracteriza a OOMouse, dejando bastante atrás a otros diseños.

### **Autor**

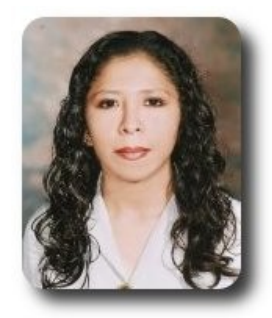

**Marcia Estrella Velasquez Aguilar** Egresada de la carrera de Ingeniería de Sistemas (F.N.I.) mevaguerreradelaluz@gmail.com

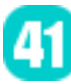

# **Willay news**

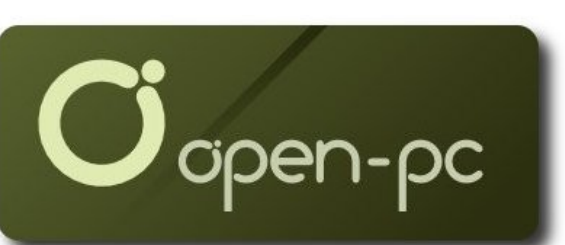

En la pasada **Gran Canaria Desktop Summi**t se presentó un nuevo proyecto llamado Open-PC que pretende producir y poner en el mercado un PC libre, funcionando con Linux y software libre (incluyendo controladores 100% libres), y con un arquitectura bien probada y sin fallos (al estilo de lo que hace Apple con sus Macs).

Se espera que el Open-PC esté a la venta en los próximos meses a un precio que rondará entre los 300\$ y los 400\$.

Algunas de sus características son:

- El entorno de escritorio será KDE.
- $\nu$  El navegador por defecto será Firefox.
- $\mathcal V$  El reproductor de multimedios será Amarok.
- $\mathcal V$  La primera Open-PC será una Nettop pero también se planea una Netbook.

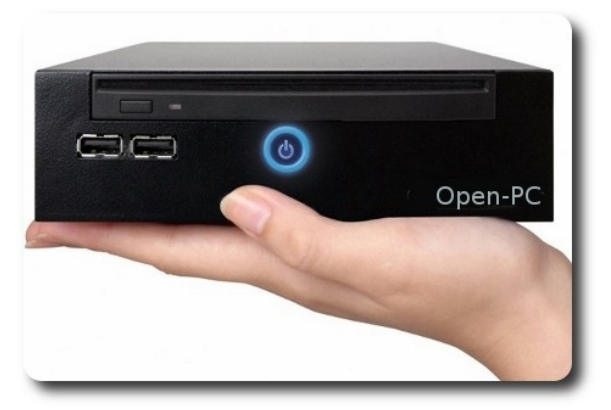

Según pasa el tiempo son mas las iniciativas que están encaminadas a lograr un ordenador que incluya software libre, en cualquiera de sus sabores, pero lo mas sobresaliente es que incluyen controladores también 100% libres.

Algo que se ve venir es que habiendo tantas iniciativas, la competencia sera mayor y esto permitirá que los precios bajen ostensiblemente, lo que beneficiara a los usuarios notablemente, y sobre todo a las futuras aplicaciones que se puedan dar principalmente en la educación.

# **Películas en USB**

La industria de la grabación está tratando de vender música en tarjetas microSD y la industria de las películas está buscando un método similar de distribución.

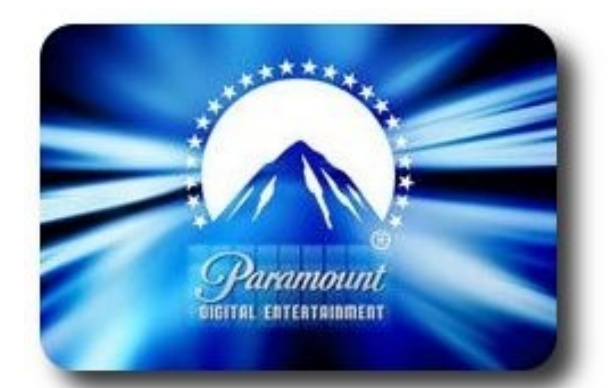

Paramount Digital Entertainment

### **Autor**

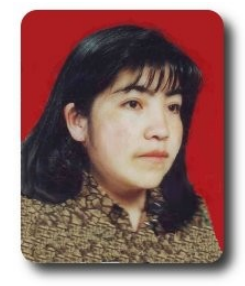

**Jenny Saavedra López** Diseño y Edición Revista Atix jenny.saavedra@atixlibre.org

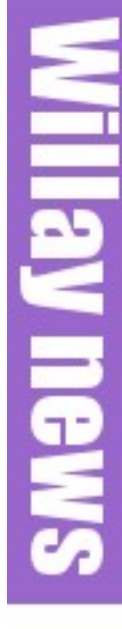

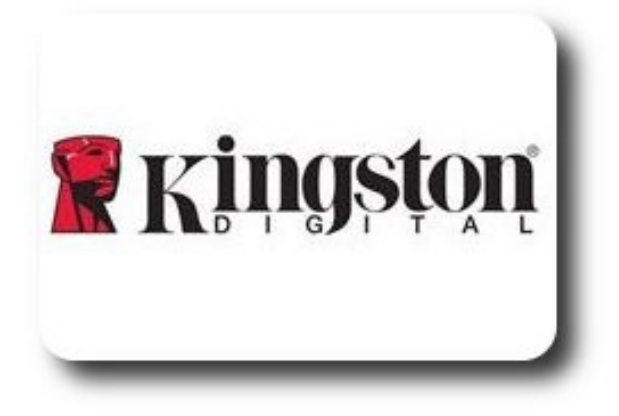

y Kingston han anunciado que se están uniendo. Ambas compañías estarán lanzando películas completas en memorias USB de Kingston como parte de un acuerdo. Lo que incluye el acuerdo es desconocido. Kingston y Paramount están mudos respecto a los detalles del trato.

Se desconoce que películas serán ofrecidas ni tampoco se sabe cuando llegará la primera al mercado, de seguro veremos las unidades USB enmarcadas con logotipos de las películas.

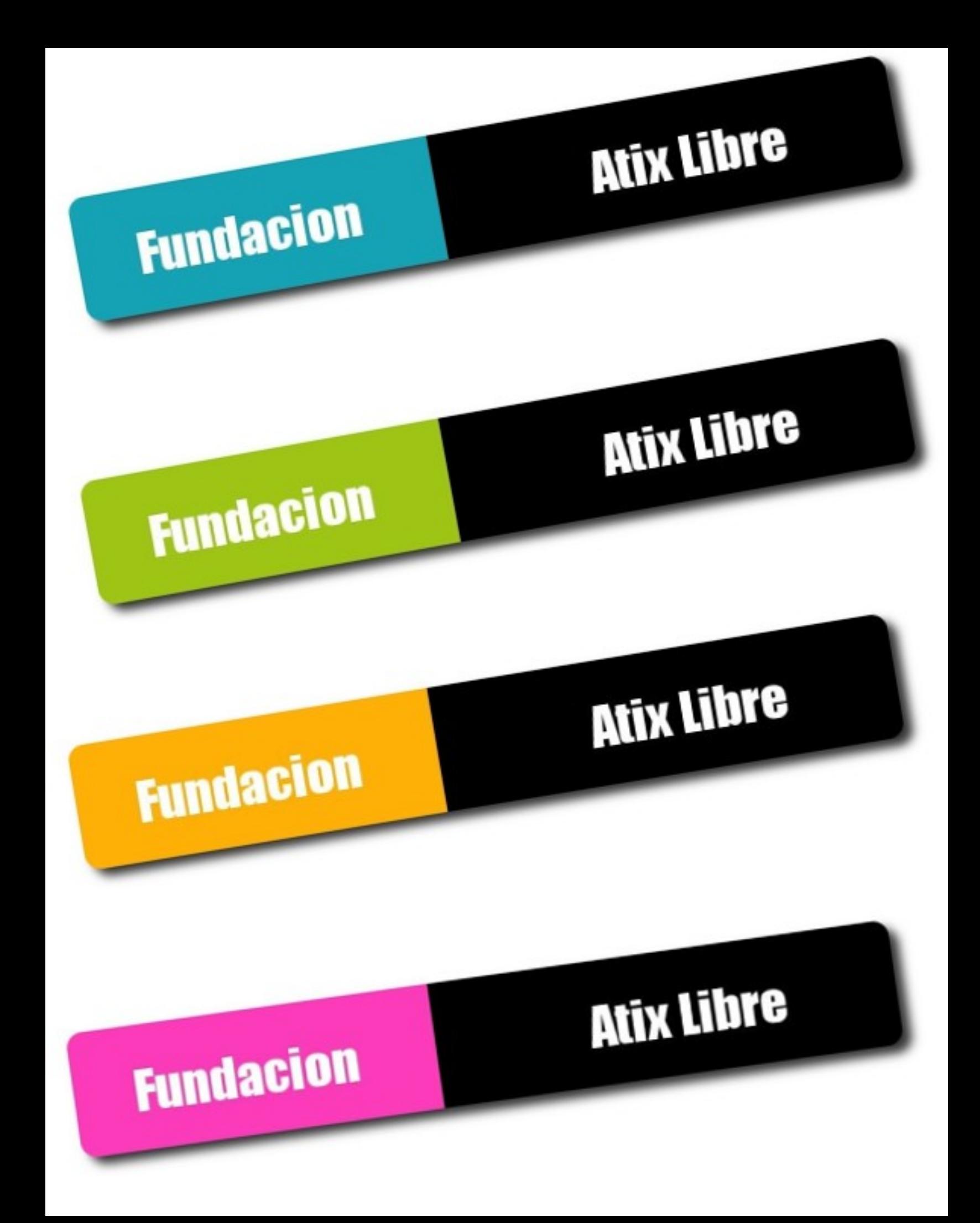

# **Comics**

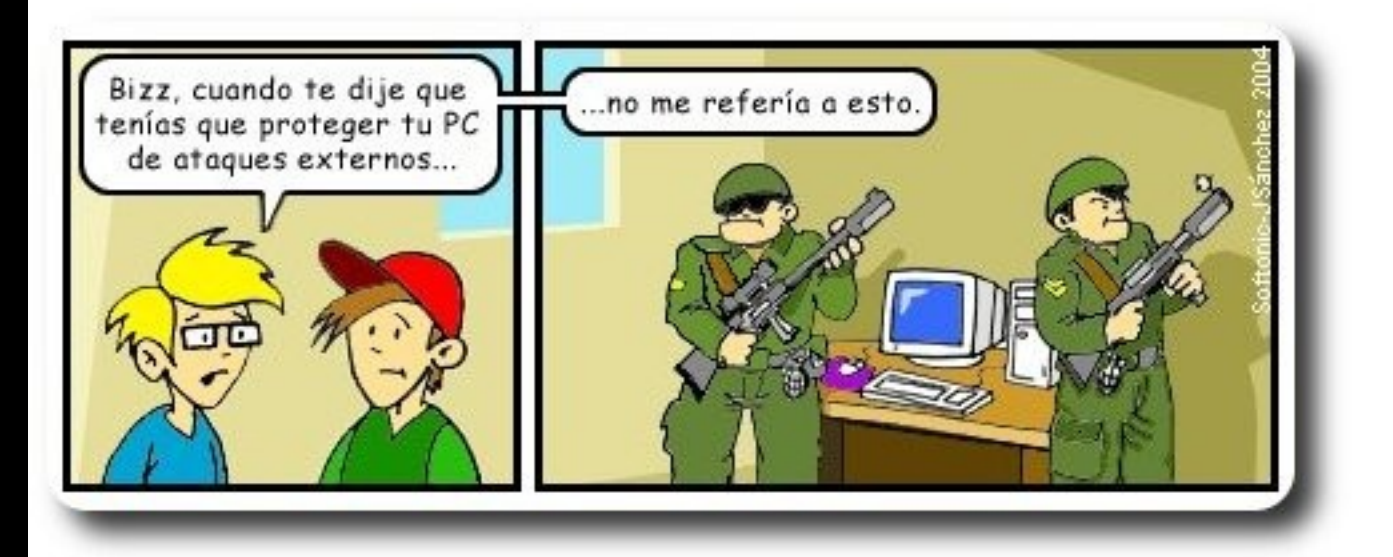

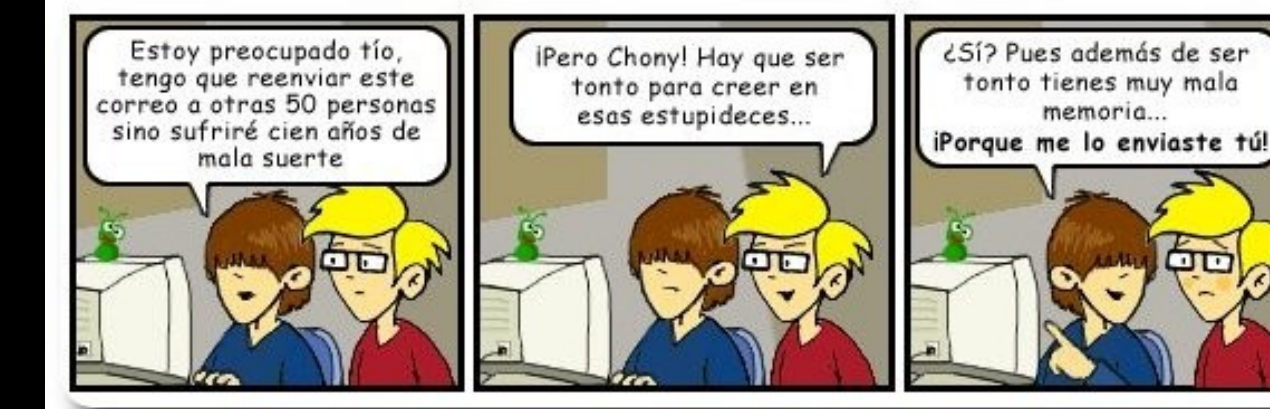

# Libres para pensar, libres para decidir, libres para crear

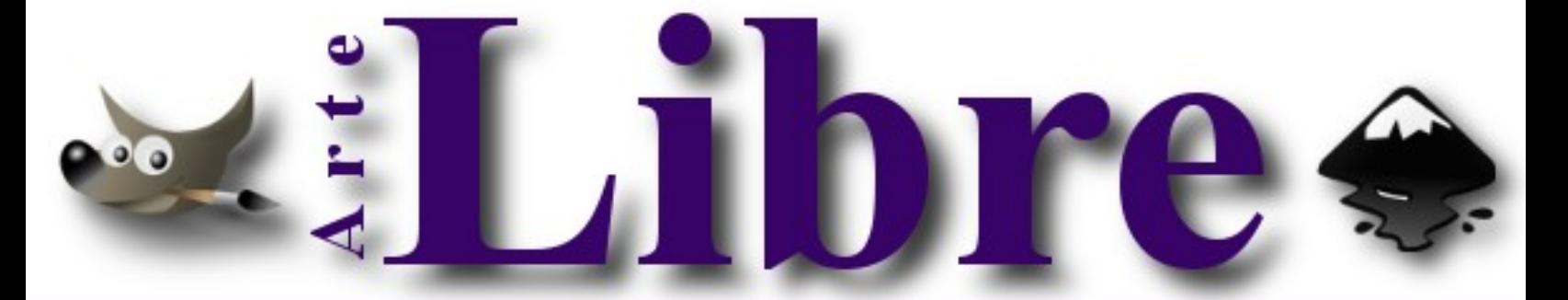

# Te ofrecemos este espacio para mostrar tu Creatividad

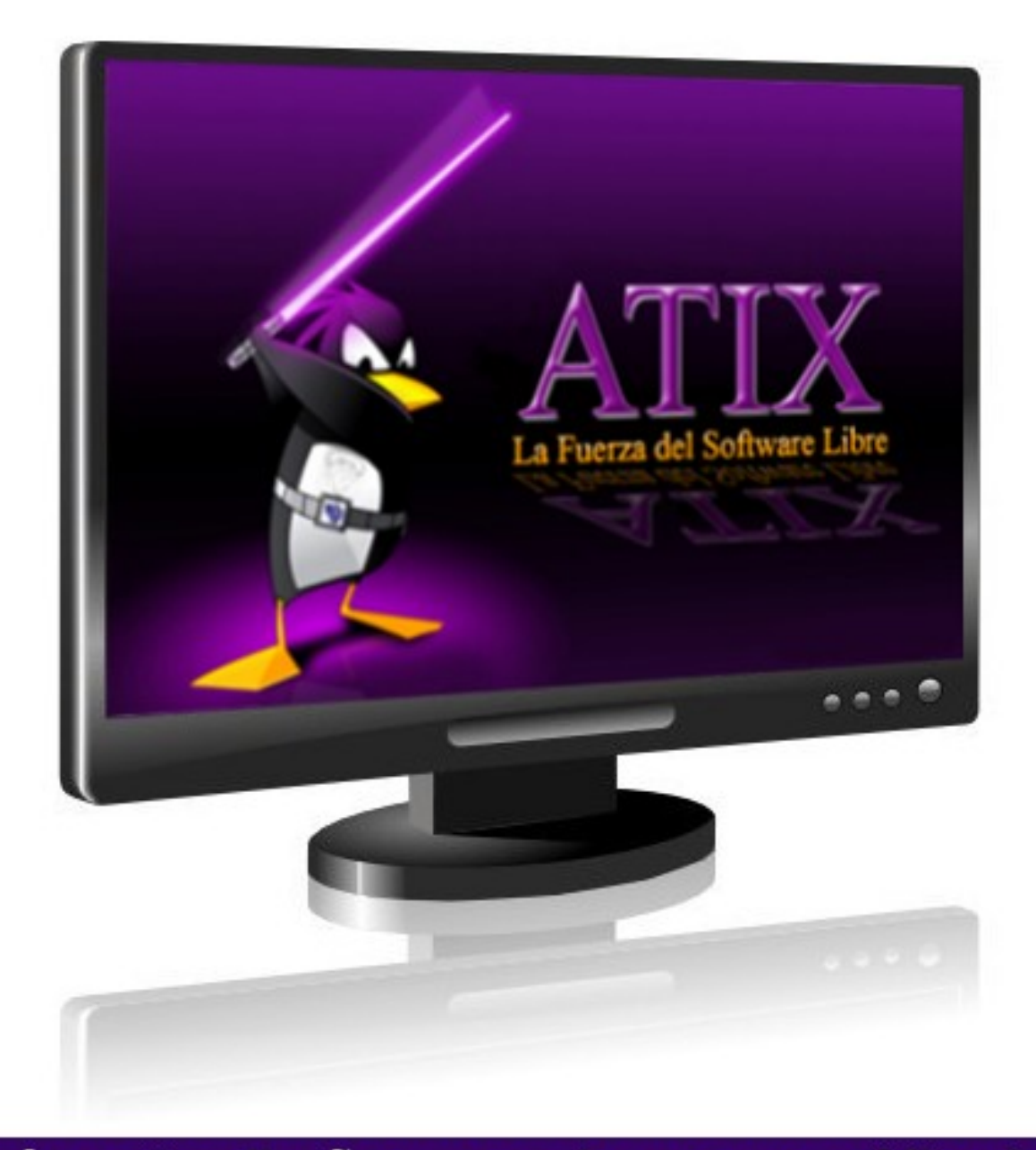

# Envíanos tus diseños y creaciones para publicarlos

# **En Sintonia con la Fundación AtixLibre**

# **Consultas**

# **Contacto**

Para solicitar cualquier información, puedes contactar a:

- ✔ Esteban Saavedra López (esteban.saavedra@atixlibre.org )
- ✔ Jenny Saavedra (jenny.saavedra@atixlibre.org)

# **Publicación**

Te invitamos a ser parte de la **Revista ATIX**. La forma de participar puede ser enviándonos:

- $\mathcal V$  Artículos referidos a áreas como:
	- Instalación y personalización de Aplicaciones
	- $\mathcal V$  Scripting
	- $\mathcal V$  Diseño gráfico
	- $\mathsf{v}$  Programación y desarrollo de aplicaciones
	- $\mathcal V$  Administración de servidores
	- $\mathcal V$  Seguridad
	- $\mathsf{v}$  y cualquier tema enmarcado dentro del uso de Software Libre
- ✔ Trucos y recetas.
- Noticias.
- Comics.
- Links de interés.

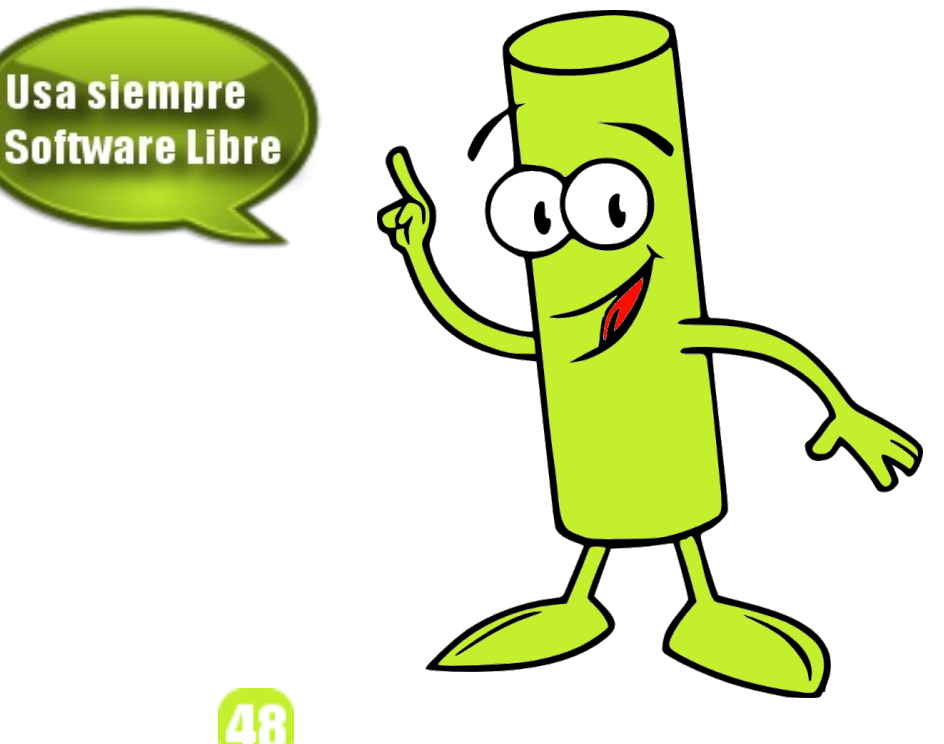

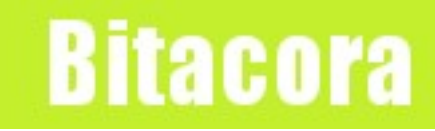

# **Empezamos a registrar nuestra historia**

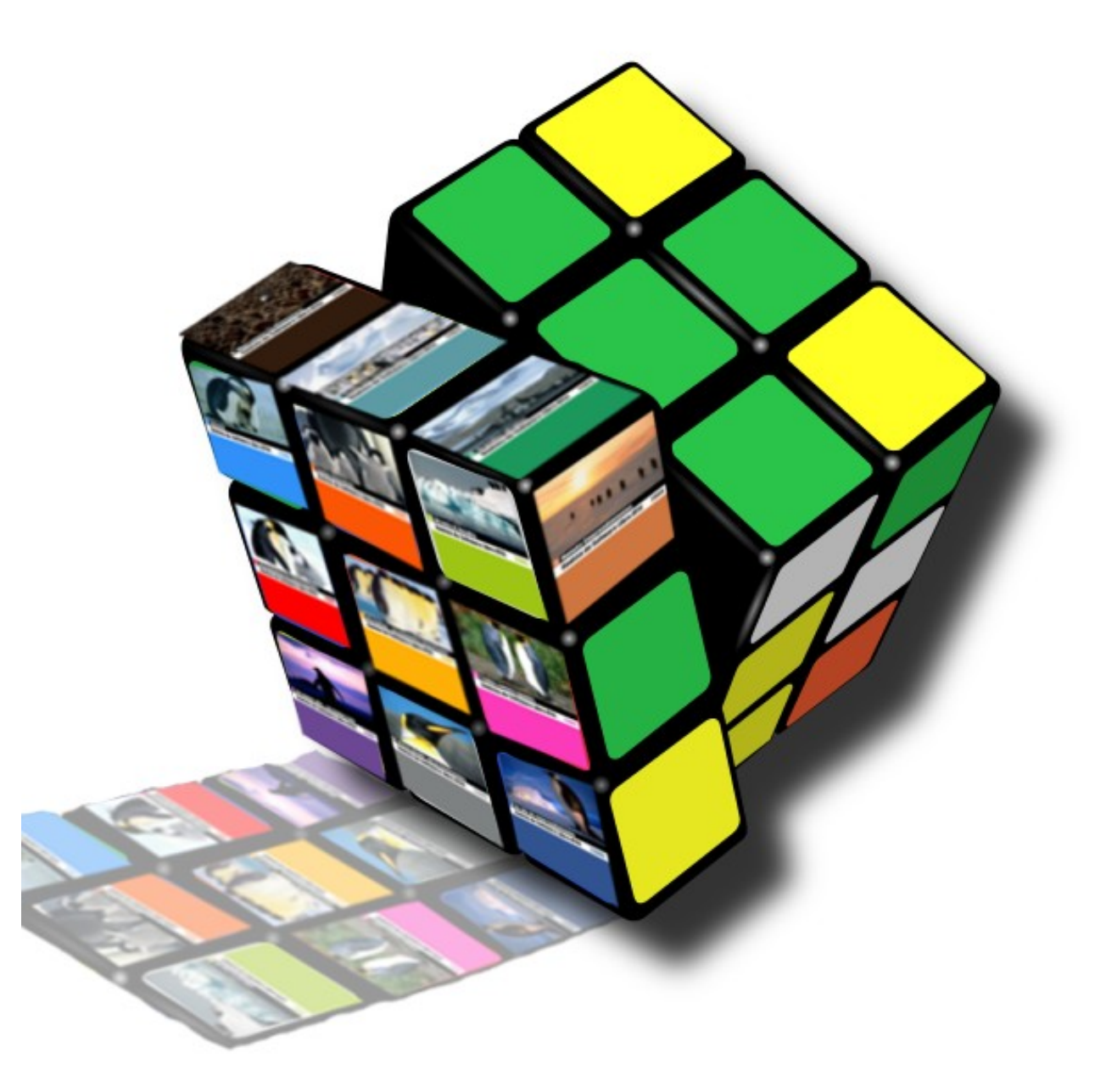

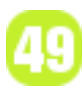

# Hacia un Futuro Innovador

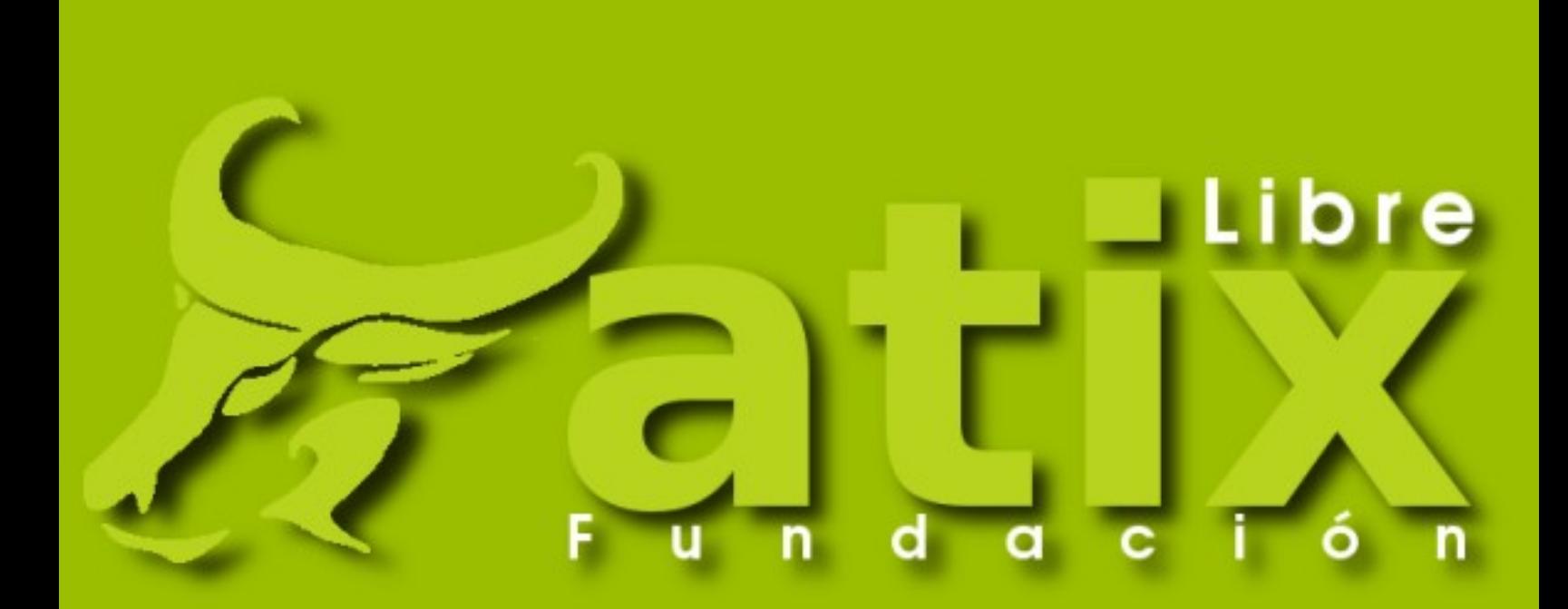

http://www.atixlibre.org

# Por un Mundo Ético, Libre y Justo

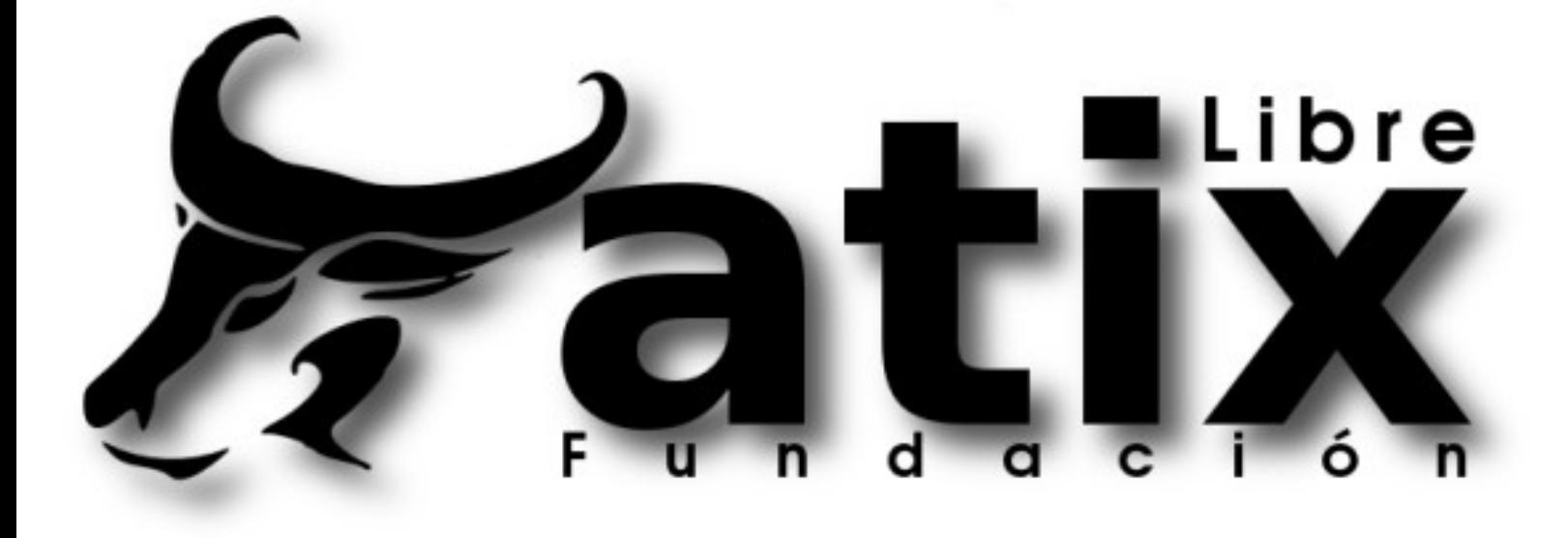

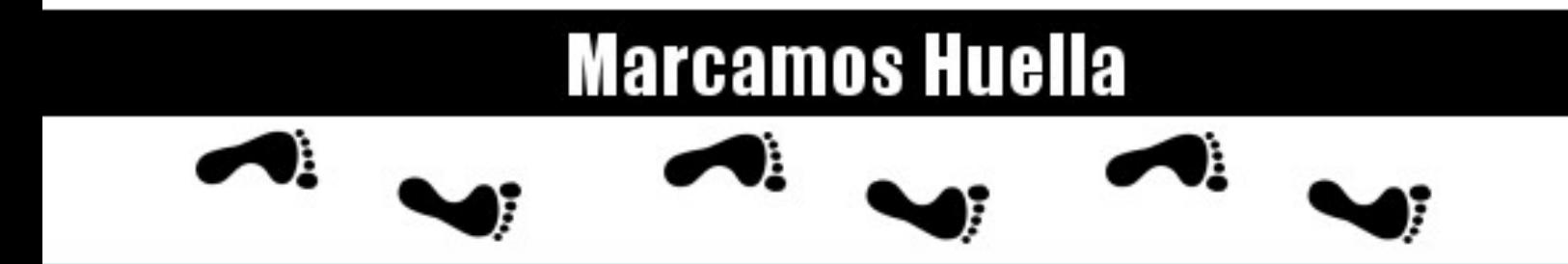

# http://revista.atixlibre.org